*أنتاج صور فضائیة مصححة بدقة عالیة وكلفة قلیلة لغرض أنتاج خارطة رقمیة للموقع الجدید للجامعة المستنصریة مھندس / علي ظافر عبد الجامعة المستنصریة / كلیة الھندسة / قسم الھندسة المدنیة* 

**الخلاصة -:** 

*تعتبر الخرائط المساحیة وخاصة الخرائط الطوبوغرافیة والكادسترائیة من اھم انواع الخرائط في المدن وذلك لان اھمیتھا تكمن في تصمیم وتحدیث وتطویر التخطیط العمراني للمدینھ لانھا تحتوي على كافة العناصر والعوارض الطبیعیة الموجوده في المنطقة، فالخارطة المساحیة المتكاملھ ذات اھمیھ كبیره لمتخدي القرار والمصممین ثم الباحثین والدارسین وكافھ مستخدمي الخرائط .* 

*ونیجة لحركھ العمران والاستثمار والبناء في العراق برزت الحاجھ لأنتاج خرائط رقمیة بدلا من الخرائط الورقیة* القديمة التي ما زالت تستخدم لحد الآن في بعض المؤسسات الحكوميه وذلك لمواكبة التقدم التقني والثوره التكنولوجية الحاصلة في اغلب دول العالم المتطوره حيث ان التطور الكبير للبرامجيات واجهزه الحاسوب أزالت الكثير من المعوقات *في انتاج الخرائط حیث اتاحت امكانیة ربط البیانات والمعلومات بمواقعھا الجغرافیة عن طریق الاحداثیات كما أتاحت إمكانیات القیاس والتحلیل والتفسیر من الصور الجویة واللوحات المرسلة من الأقمار الصناعیة، واستخراج البیانات والمعلومات وإنشاء الخرائط منھا وذلك توفیرا للجھد والوقت والمال .* 

لذا فان هذا البحث يتلخص في طريقة أنتاج صورة فـ ةانية مصححة الاحداثيات وذات دقة عالية لغرض أعداد خارطة مساحية تحتوي على كافة المعالم الارضية والعوارض والتضاريس الموجوةه في منطقة الدراسة (الموقع الجديد للجامعه المستنصرية) باقل جهد ممكن بالاعتماد على مبدأ الاستشعار عن بعد وباقل كلفة بالاعتماد على صور فضائية لإقمار صناعية بالإضافة الى تحديث الخرائط الورقية القديمة لهذه المنطقة وإعادة انتاجها على هيئة خارطة رقمية ومن *ثم تجمیعھا لانتاج خارطة مساحیة متكاملة بكافة عوارضھا ،ویكمن اھمیة ھذا البحث في كونھ سیمكن المخططین* والمصممين ومتخذى القرار من تصميم الموقع الجديد للجامعه المستنصرية اعتمادا على هذه الخارطة بالاضافة الى امكانية الاضافة والتحديث والتعديل على الخارطة بعد اكمال التصميم عن طريق قاعدة البيانات الجغرافية المرتبطة بها

الكلمات ألمفتاحيه · الخرائط الطوبوغرافية، الخرائط الرقمية، الصور الفضائية، الدقة، نظم المعلومات الجغرافية، *نماذج الارتفاعات الرقمیة .* 

# *Produce Satellite Images Corrected with High Accuracy and Low Cost for the Purpose of Producing a Digital Map for the New Site of the University of Mustansiriya*

*Engineering Ali Dhafer Abed civil engineering department ,College of engineering, Al-Mustansiriyah university aliaz2005@yahoo.com*

### **Abstract:-**

*The surveying maps especially (cadastral maps and topographical maps) are considered the most important types of maps in cities, because its importance lies in the design, modernization and development of urban planning for the city because it contains*  *all the elements and natural landmarks that found in the region, so the surveying map have great importance for Decision-maker, designers and researchers, scholars and all maps users.*

*As a result of urban development, investment and construction in Iraq, emerged the need to produce digital maps instead of old paper maps that are still used in some government institutions as yet, so as to keep up with technical progress and the technological revolution taking place in most progressing countries of the world, the great development of the software and computer hardware removed a lot of obstacles in the production of maps which allowed the possibility of linking data and information with its geographical positions via coordinates, also allowed the possibilities of measurement , analysis and interpretation from aerial photographs and the information that sent from satellites ,and extraction the data and information to create maps, in order to save effort , time and money.*

*Therefore, this research represent a method of producing satellite image with corrected coordinates and high-resolution for the purpose of preparation surveying map that contain all the terrain elements and landmarks in the study area ( the new site of Mustansiriya University) with minimal effort based on the principle of remote sensing and with lowest cost depending on the satellite images of satellites , in addition to updating old paper maps for this region and re- produced in the form of digital map , then grouped it to produce completed surveying map with all its elements ,So the importance of this research lies in being to enable planners, designers and decision makers to design the new site of the Mustansiriya University depending on this map , In addition to the possibility of additive, modernization and modification on map after the completion of design by geographical database that linked with this map .*

*Key word: Topographic Maps , Digital Maps , Satellite imagery , Accuracy , GIS , Digital Elevation Model .*

#### **تمھید:**

الخارطة كأداة تمثیل رمزي صغیر المقیاس للارض أو جزء منھا وھي ذات اھمیھ كبیره فمن خلالھا نستطیع التعرف على الكثیر من التفاصیل التي نحتاجھا عن أي مكان على سطح الارض ، وتزداد اھمیھ الخارطة مع التطور والنمو السریع الذي تمر بھ البشریھ في الوقت الراھن ، ومع تطور الانسان وتطور المكان بفعلھ ، أزدادت الحاجھ للخارطة لوصف الظواھر والمشاھدات على مقیاس المدینھ والقریھ وما تحتویھ من عناصر طبیعیھ كالجبال والودیان والانھار والبحار وتلك **[١]** العناصر من صنع الانسان كالمباني والطرق والانفاق والجسور والحدائق وغیرھا.

ولقد مرت الخارطة بمراحل كثیرة تطورت من خلالھا منذ عصر الادریسي الذي وضع اول خاطھ للعالم وصولا لعصرنا ھذا والذي یعد عصر التكنولوجیا والتطور حیث لا یخفى على احد ما وصل الیھ العلم من تطور فاق بھ كل الازمنھ السابقھ والفضل الاكبر في ھذا یعود الى استخدام اجھزه الحاسوب لخزن ومعالجھ البیانات بسرعھ ودقة عالیتین مھدت الطریق لاستخدام الكثیر من العملیات المعقده والتي لا یمكن تنفیذھا یدویا وبذلك اصبحت النتائج التي یحصل علیھا الانسان اكثر دقة بكثیر من السابق واصبحت الخرائط المنتجھ بأستخدام الحواسیب والبرامج الحدیثھ أكثر تفصیلا وأكثر دقة عما كانت سابقا، حیث اصبحت الخارطة تنتج اعتمادا على صور فضائیة أو صور جویھ ملتقطھ بواسطة الطائرات او الاقمار **مجلة الھندسة والتنمیة – المجلد التاسع عشر – العدد الاول – كانون الثاني ٢٠١٥ 7822 1813- ISSN**

الصناعیة وذلك لان ھذه الصور تزودنا بأدق التفاصیل عن المناطق وخصوصا تلك التي یصعب الوصول الیھا ، ومن اھم البرامج التي تستخدم حالیا في أنتاج الخرائط ھو برنامج نظم المعلومات الجغرافیة GIS وذلك لأمكانیة ھذا البرنامج على التعامل مع الصور الفضائیة والجویھ والتي تتیح للبرنامج امكانیھ انتاج خارطة متكاملھ ودقیقھ بالاعتماد على ھذه الصور الفضائیة لذلك فأن ھذا البرنامج یعد نقلھ نوعیھ وكمیة للخارطة وعلومھا.

أن الخطوة الاولى لعمل أي مشروع ھندسي أو تخطیطي او تصمیمي ھو انشاء خارطة طوبوغرافیھ لمنطقة الدراسة ، ولذلك فأن انشاء ھذه الخارطة أو تحدیثھا ان وجدت یعتبر من أھم خطوات المشروع والتي یتوقف علیھا نتائج سلبیھ **[٢]** عدیدة اذا لم تكن الخارطة بالحداثھ والدقة المناسبھ للمشروع وطبیعة العمل .

# **منطقة الدراسة في البحث-:**

ان منطقة الدراسة في البحث تقع في أطراف مدینة بغداد منطقة بوب الشام في مقاطعھ رقم ٣٠ والتي تسمى بنھر عودة الحسن والتي خصصت لتكون الموقع الجدید للمدینة الجامعیة الخاصة بالجامعة المستنصریة والتي مساحتھا ٢٠٠٠ دونم تقریبا .

### **مشكلة الدراسة وأھمیتھا -:**

عندما تم تخصیص مساحة كبیرة تتجاوز ٢٠٠٠ دونم في منطقة بوب الشام لتكون الموقع الجدید للجامعة المستنصریة كان لابد من تثبیت حدود ھذه المساحة وتسییجھا بالاعتماد على خرائط التقسیم الكادسترائي لھذه المنطقة لكي یتم بعد ذلك تصمیم الموقع الجدید للجامعة من قبل الشركات الأستثماریھ اعتمادا على ھذه الحدود فلوحظ عند مراجعة دوائر التسجیل العقاري الخاصة بالمنطقة والذین یمتلكون خرائط التقسیم الكادسترائي الخاصة بالمنطقة المعنیھ انھا خرائط ورقیھ قدیمھ جدا انتجت في سنھ ١٩٣٨ ولا یمتلكون ایة خرائط حدیثھ للمنطقة غیرھا كما ان ھذه الخرائط لاتحتوي على أي نظام احداثیات بالاضافة الى انھا لا تحتوي على ایة معالم حدیثھ للمنطقة ولا یمكن استخدامھا لغرض تسقیط الحدود وعند ما تم عمل نظام تشبیك UTM لھذه الخرائط الورقیة القدیمة من قبل الھیئھ العامھ للمساحة تم تسقیط احد الاركان الخاصھ بالموقع بأستخدام جھاز GPS وبالاعتماد على الاحداثیات المأخوذه من نظام التشبیك الخاص بالھیئھ العامھ للمساحة فوجدت ان ھناك خطأ في ھذه الاحداثیات قد تجاوز ال ١٠٠٠ متر وھو خطأ كبیر جدا وغیر مقبول لذا كان لا بد من ایجاد طریقھ لانتاج خارطة حدیثھ للمنطقة وبنظام احداثیات دقیق لكي یتم اعتمادھا لغرض تسقیط الحدود ثم بعد ذلك لاغراض التصمیم .

لذا فأن اھمیھ ھذه الدراسة تكمن في التمھید او وضع الاساس لأنتاج اي خارطة طوبوغرافیھ او كادسترائیھ تحتوي على كافھ المعالم الارضیھ والعوارض والتضاریس الموجوده في المنطقة وبنظام احداثیات دقیق ولأي منطقة كانت بالاعتماد على صور فضائیة دقیقھ ومصححة الاحداثیات یتم انتاجھا بأقل كلفة نظرا للاسعار الھائلھ للصور الفضائیة وخاصة الحدیثھ منھا والتي تصل اسعارھا احیانا الى الآف الدولارات والتي تعتبر الاساس لانتاج الخارطة الرقمیة وكذلك امكانیھ ربط ھذه الخارطة الرقمیة بقاعدة بیانات خاصھ بالمنطقة بالاضافة الى ربطھا بنموذج ارتفاعات رقمي لتمثیل الارتفاعات والمناسیب بالاضافة الى امكانیھ الاضافة والتعدیل والتحدیث على ھذه الخارطة لكونھا خارطة رقمیة منتجھ بأستخدام البرامج الحدیثھ وذلك لتسھیل العمل على كافة مستخدمي الخرائط والمصممین والباحثین.

### **الإطار النظري للدراسة :**

كأطار نظري لھذه الدراسة سیتم تناول مفھوم الخارطة وما مرت بھ من تطورات ثم سیتم التطرق لمفاھیم خرائط الحاسوب والخرائط الرقمیة وبعدھا سیتم تسلیط الضوء على التقنیات الحدیثة في أنتاج الخرائط بالاعتماد على الصور الجویة وصور الاقمار الصناعیة والتي من خلالھا سیتم أنتاج الخرائط الرقمیة لمنطقة الدراسة.

# **.١ مفھوم الخارطة**:

عرفت الخارطة في البدایة على انھا تمثیل رمزي لسطح الارض او جزء منھ بمقیاس رسم ،الا ان التعریفات الخاصة بھا لم تتوقف عند ھذا الحد وإنما ظھرت تباعا تعریفات متعددة لھا، حیث تعرف بأنھا ھي النموذج الرمزي Symbol( (Model للعالم الحقیقي ، ولذلك فتصمیم الخارطة ھو العملیة التي یتم من خلالھا تجرید (Abstracted (ونمذجة (Modeled (العالم الحقیقي من خلال الرموز ، كذلك تعرف الخارطة بأنھا ھي ذلك التمثیل البیاني ( Representation Graphic (للحقیقة، أي أن الخارطة ھي تجریدات (Abstractionsتُ) ظْھِر أجزاء من الحقیقة. ولذلك فالحذف أو الاغفال والمبالغة والخطأ والتشویھ والتزییف والتلاعب كلھا مشاكل كامنة قد تحدث أثناء العملیة الكارتوجرافیة، أو كنتیجة للعملیات الفنیة والتقیید المالي والایدیولوجي والاحوال السیاسیة، وكنتیجة للتطور التقني الذي حدث في وسائل وأسالیب الاتصال، أن الخارطة لم تعد ھي الصورة الرمزیة الورقیة للواقع فقط، وإنما مع تطور نظم انتقال المعلومات واستخدام الحاسوب أصبح ھناك ما یسمى بعلم الخرائط الرقمیة Cartography Digital ھذا بالاضافة إلى تطور إنتاج الخرائط المجسمة أو البارزة، **[٣]** والتي یمكن أن یتم التعامل معھا من خلال اللمس.

### **.٢ مفاھیم خرائط الحاسوب أوالخرائط الرقمیة:**

خرائط الحاسوب والتـي تسمـي بالخرائط الرقمیة Digital Maps هي رسم وتشكیل معالم الخرائط بالكومبیوتر واجھزه الرسم الالكترونیھ بصیغھ تتیح حفظ المعلومات رقمیا ومعالجتھا وعرضھا وطباعتھا بدقة عالیة ویمكن تحدیثھا بسھولھ وغالبا ما یتم تشكیل ھذه الخرائط من عدة طبقات كل منھا مرسوم علیھا معالم معینھ ویمكن ان تكون الطبقة الاولى صورة قمر صناعي والطبقات الاخرى مرسومھ بالكومبیوتر . **[٤]**

ان الھدف الرئیسي من تقنیة الخرائط الرقمیة ھو استخدام الاجھزة الحدیثة لاعداد نسخة رقمیة من بیانات تم الحصول علیھا من خرائط قدیمة (مطبوعة كانت أو رقمیة) أو من مرئیات فضائیة و صور جویة أو بیانات تم قیاسھا في الطبیعة (بأجھزة المساحة الارضیة أو اجھزة النظام العالمي لتحدید المواقع المعروف بأسم GPS (ثم تخزین كل ھذه البیانات المتعددة في بیئة رقمیة داخل الكومبیوتر لكي یتم اعداد خارطة رقمیة تمثل معالم المنطقة المطلوب دراستھا .

#### **.٣ التقنیات الحدیثة والخرائط:**

في العقود القلیلة الماضیة ظھرت تقنیات حدیثة غیرت الكثیر من التطبیقات العلمیة بصورة مذھلھ جعلت من السھل الوصول لنتائج لم تكن ابدا متوقعة ، فأصبح الان من السھولة والیسر شراء مرئیات فضائیة (صور لسطح الارض ملتقطة من الاقمار الصناعیة) تبین ادق تفاصیل المعالم المكانیة لأي بقعة على سطح الارض، مما جعل أنتاج الخرائط یصل لمستویات من الدقة والسرعة لم یكن من الممكن حتى تخیلھا من سنوات مضت، اما اجرائات القیاسات المیدانیھ فلم یعد یستغرق كل ھذا الوقت والتكلفة الاقتصادیة مع ظھور وانتشار تقنیة النظام العالمي لتحدید المواقع (المعروف بأسم GPS(، وبالطبع انعكس ذلك على انتاج الخرائط سواء من حیث الدقة أو السرعة. ولكن على الجانب الاخر فان ھذه التقنیات الحدیثة تتطلب فھم اساسیاتھا وسبل التعامل السلیم معھا وإلا فأن مصممي الخارطة سیواجھون مشكلات فنیة كبیرة. ومن اھم تقنیات الحصول على البیانات المكانیة ھي التصویر الجوي والاسشعار عن بعد :

- **a (التصویر الجوي:** والذي یطلق علیھ مصطلح Photogrammetry وھي كلمة من مقطعین Photo بمعنى صورة و grammetry بمعنى قیاس، وبالتالي فأن ھذه الكلمة تعني "القیاس من الصور" وبالتالي فأن المساحة التصویریة ھي علم القیاس من الصور، ومن اھم تطبیقات المساحة التصویریة :
	- − انشاء الخرائط بدقة عالیة وسرعة مناسبة.
	- − انشاء نماذج الارتفاعات الرقمیة لتمثیل طبوغرافیة سطح الارض.
		- − اعداد المخططات والخرائط الطبوغرافیة.
		- − تخطیط المشروعات مثل الطرق والسكك الحدیدیة.

وللمساحة التصویریة العدید من الممیزات التي تجعلھا من اھم التطبیقات المساحیة الحدیثة ومنھا :

- − الدقة العالیة في أنتاج أوتحدیث الخرائط التي تعادل دقة المساحة الارضیة في العدید من التطبیقات.
- − اتساع حجم التغطیة للصور الملتقطة مما یؤدي لأنتاج خرائط لمناطق شاسعة في وقت زمني قلیل.
	- − التكلفة الاقتصادیة المنخفضة.
	- − الوصول لمناطق بعیدة یصعب الوصول الیھا.
	- − امكانیة التصویر الدوري لمتابعة انتشار ظاھره معینة.
	- − عدم التأثر بالضروف المناخیة (إلا في وقت التصویر ذاتھ) طوال فترة المشروع.

وھنالك انواع كثیر من الصور الجویة منھا تلك الملتقطة بواسطة الطائرات أو الملتقطة بواسطة الاقمار الصناعیة وھي الاكثر استخداما في الوقت الحاضر والتي تكون ملتقطة بواسطھ الاقمار الصناعیة المتخصصھ بالتصویر وھذه الصور لھا مرجع جغرافي ونظام احداثیات صحیح ومعالجھ صوریھ لتصحیح بعض الاخطاء وتفسیر معالم الصورة وافضل وقت للتصویر (من حیث الاضائھ ) ھو بین الساعھ -٩:٣٠ ١٠:٣٠ صباحا بالتوقیت المحلي للمنطقة المراد تصویرھا. ان صورة الاقمار الصناعیة ذات دقة عالیة resolution High اي ان لھا وضوح عالي جدا وتقاس دقة الصورة من خلال درجھ وضوحھا حیث ان درجة وضوح الصورة تعتمد على مساحة ال Pixel للصورة ویسمى ھذا النوع من الصور بال Image Raster والتي تتكون من شبكة من المربعات الصغیره تسمى Pixels وكل مربع یكون لھ لون ثابت ومكان ثابت ودرجھ سطوع ثابتھ كما ان العدد الاجمالي للمربعات یكون ثابتا ویخزن في ملف الصورة عنوان المربع مع اللون ودرجھ السطوع ولذلك عند تغییر حجم الصورة بالتكبیر فانھ یفقد جزء كبیر من وضوحھ ودقتھ ،ھذا النوع من الصور یظھر درجھ مقبولھ من تفاوت الالوان والظلال ویندرج تحت ھذا النوع صور الاقمار الصناعیة والصور الجویھ، وھناك العدید من الاقمار الصناعیة التي تدور بمدارات ثابتھ حول الارض لتزویدنا بالصور الفضائیة ومن اھم الاقمار ھي المستشعر (المتحسس ) ایكونوس IKONOS والمستشعر BIRD QUICK.

**b (الاستشعار عن بعد:** من أجل التعمق في معرفتنا عن الكرة الأرضیة، كان لا بد من الحصول على معلومات أكثر شمولیة وأكثر دقة عنھا وعن بعض الظواھر التي تحدث علیھا. وحتى یتم ذلك كان لا بد من إیجاد وسائل للرصد والمراقبة عن بعد وخاصة من الفضاء لأماكن على سطح الكرة الأرضیة یصعب الوصول إلیھا وموضوع المراقبة من الفضاء أو موضوع التحسس عن بعد أو الاستكشافات عن بعد أو إمكانیة الحصول على معلومات عن شيء دون **[٥]** الاتصال بھ ھو الاستشعار عن بعد .

والاستشعار عن بعد ھو علم وفن وتقنیة الحصول على معلومات عن جسم أو ظاھرة ما من مسافات أو ارتفاعات مختلفة باستخدام أجھزة تحسس واستشعار متنوعة ودقیقة تكون محمولة في الطائرات أو الأقمار الصناعیة أو المركبات الفضائیة، وفي بعض الحالات تكون محمولة داخل المركبات أو حوامل أرضیھ .

وكخلاصة للاطارالنظري وكما یرى (١٩٩٣ .K,Artimo (أنھ یجب تقبل حقیقة أن الكارتوكرافیا الحدیثة في ظل نظم المعلومات الجغرافیة الحدیث لھا أسس جدیدة تماما،ً وذلك سواء من حیث الانتاج أو من حیث النظریة أو من حیث التعریف وذلك من خلال شیوع العدید من المفاھیم مثل: الخارطة الرقمیة Map Digital، النماذج الرقمیة لشكل سطح الارض Model Landscape Digital، التمثیل الكارتوكرافي والتصویر المرئي ونظم المعلومات الكارتوكرافیة Geographic Information System الجغرافیة المعلومات نظم ،Cartographic Information Systems وقواعد البیانات الكارتوكرافیة Base Data Cartographic وقواعد البیانات الجغرافیة Data Geographic .Base

#### **الدراسات السابقة:**

عند مراجعة الأدبیات السابقة وجد أن ھذا الموضوع حاز على اھتمام عدد من الجھات وكذلك اھتم بھ عدد من الباحثین وعلیھ فإنھ یمكن توضیح ھذه الدراسات كما یلي:

#### **اولا : التصمیم الاساس لمدینة بغداد :١٩٦٧**

قامت شركة بول سیرفیس البولندیة سنة ١٩٦٧-١٩٦٦ باعداد التصمیم الاساس لمدینة بغداد الذي یمثل النتائج التي توصل الیھا البحث و التحلیل و التخطیط الذي استمر اكثر من سنتین و الذي تناول جمیع الشؤون التي لھا علاقة بتخطیط و اعمار مدینة بغداد و من ضمنھا اعداد التصمیم المخطط ووضعھ موضع التنفیذ وقد شمل البحث دراسة كافة النواحي الطبیعیة و الاجتماعیة و الاقتصادیة لمدینة بغداد وحددت اتجاھات تطورالمدینة الحالیة. ویتوقع ان یفید التصمیم الاساس الطویل الامد كدلیل مرشد لنمو و اعمار مدینة بغداد في المستقبل على ان یوضع موضع التنفیذ تدریجیا و على مراحل تعتمد على الظروف وتوفر الاموال الكافیة.

تمت المصادقة على ھذا التصمیم و نشر في الوقائع العراقیة عدد ٢١٢٥ في ١٩٧١-٤-١٨ وصدر بقانون رقم ١٥٦ **[٦]** لسنة ١٩٧١ یعرف بقانون التصمیم الاساس لمدینة بغداد.

### **ثانیا : نظام المعلومات الجغرافي لبلدیة دبي ١٩٩١ م:**

بدأ المشروع نظم المعلومات الجغرافیة في بلدیة دبي في عام ( ١٩٩١ ) كنظام لحفظ الخرائط (System CAD( حیث تم استخدامھ لأعمال المسح ورسم الخرائط والمخططات وشھادات عدم الممانعة بما یتناسب مع طبیعة العمل ویسھلھا ویضیف لھا قیمة تنعكس على الإنتاجیة فتزیدھا وتحسن نوعیتھا وتقلل من النفقات على المدى الطویل ، استھدف المشروع في بدایاتھ العاملین على تجمیع البیانات الجیودیسیة و التخطیطیة والمنتجین للبیانات كالمساحین و العاملین على رسم المخططات. حیث تم الأنتھاء من إدخال المخططات الورقیة في النظام ١٩٩٢ ، وتوسع حالیا لیشمل (٢٥٠) مستخدم في مختلف الإدارات معظمھم من الأدارات الفنیھ .ثم في عام ١٩٩٥ م تم استخدام ھذا النظام في التخطیط في تحدید استخدامات الأراضي والخصائص العمرانیة.

### **ثالثا : الدقة في انتاج خرائط الاساس الرقمیة لمدینة الحلة** ٢٠٠**٩ م :**

في ھذا البحث تم تحویل خرائط الاساس الورقیة الى خرائط رقمیة باستخدام اجھزة الماسح الضوئي ومن ثم رسمھا ثانیة بالاتوكاد و تجمیعھا فوق الصور الفضائیة لمنطقة الدراسة. ان الدقة في انتاج ھذة الخرائط تعتمد بصورة كبیرة على الخرائط الورقیة المرسومة یدویا "و كذلك دقة الصور الفضائیة المستخدمة لتوقیع و تجمیع ھذة الخرائط حیث لوحظ زیادة **[٢]** دقة الخرائط الرقمیة المنتجة عند تجمیعھا على صور فضائیة ذات دقة عالیة.

#### **رابعا : مشروع المخططات المحلیة والتفصیلیة لحاضرة الدمام ومحافظتي القطیف ورأس تنورة ١٤٢٥ ه:**

ن4و من ضمن هذا المشروع اعداد خارطة رقمية لمنطقة الدراسة على مستوى قطعة الأرض وقد استخدمت خرائط شركة ارامكو السعودیة وشركة الكهرباء السعودیة كخرائط أساس وباستخدام المسح المیداني العمراني وصور الأقمار الصناعیة والخرائط الورقیة تم تحدیث هذه الخارطة والخروج بخارطة أساس رقمیة للمنطقة ویتم حالیا استكمال قواعد البیانات الجغرافیة لهذه الخارطة.

# **خامسا : تقیم دقة ال SRTM لمستعمل في جوجل ایرث بمقارنتھا مع الخرائط الطبوغرافیة بمقیاس ١:٥٠٠٠٠ في شمال العراق:**

الھدف من ھذه الدراسة ھو لتقییم دقة البیانلت الموجودة في برنامج جوجل ایرث ومقارنتھا مع الخرئط الطوبوغرافیة لشمال العراق بمقیاس ١:٥٠٠٠٠ . الجزء المھم من ھذه الدراسة كان مقارنة مع البیانات المزودة من Earth Google الموجودة في SRTM ھو استنتاج الصلة الحقیقیة للبیانات من مصادر اخرى ، في الوقت الراھن یعتبر بمثابة مرجعیة عالمیة جدیدة للطوبوغرافیة أو أن یكون مقصورا فقط على بعض التطبیقات مثل مشاریع نظم المعلومات الجغرافیة ، **[٧]** الھیدرولوجیة ،ورسم الخرائط ، وحتى یمكن استعمالھ في المراحل الأولیة لأعمال التصامیم للمشاریع.

**سادسا: طریقة التصحیح التحلیلیة لصور الاقمار الصناعیھ MSS والتشویھ الھندسي:** 

ناقشت طریقة جدیدة لتصحیح صور الأقمار الصناعیة باستخدام أنموذج تحلیلي لمدار الأقمار الصناعیة Landsat images satellite وآلیة المسح. **[١٠]**

**محاور الدراسة** -**:**

سوف یتم تقسیم ھذه الدراسة الى خمسة محاور رئیسھ : **المحور الاول :**طرق الحصول على صور فضائیة عالیة الدقة وباقل كلفة . **المحور الثاني :**تضبیط الصورة الفضائیة وربطھا بنظام احداثیات لكي تكون جاھزه للرسم . **المحور الثالث :** تحدیث الخرائط الورقیھ القدیمھ وتحویلھا الى خرائط رقمیة . **المحور الرابع :** رسم كافة العوارض الموجوده في المنطقة اعتمادا على الصورة الفضائیة المصححھ لانتاج خارطة رقمیة متكاملھ وربطھا بقاعده بیانات باستخدام برنامج نظم المعلومات الجغرافیة (GIS (او برنامج AUTOCAD( . CIVIL٣D LAND DESKTOP)

**المحور الخامس :** ربط الخارطة الرقمیة بنموذج ارتفاع رقمي (DEM (Model Elevation Digital لغرض انتاج الخطوط الكنتوریة لمنطقة الدراسة.

### **المحور الاول : طرق الحصول على صور فضائیة عالیة الدقة وباقل كلفھ**

ان الصور الفضائية المستحصله بهذه الطرق تسمى بالصور النقطيه (Raster image) وتتكون من شبكة من المربعات تسمى بال Pixels وكل مربع یكون لھ مكان ثابت ولون ثابت ودرجھ سطوع ثابتھ كما ان العدد الاجمالي للمربعات یكون ثابتا ویخزن في ملف الصورة عنوان المربع مع اللون ودرجھ السطوع لذا فان دقة اي صورة فضائیة (Resolution (تعتمد على عدد المربعات الموجوده في الصورة فكلما زاد عدد المربعات زادت دقة الصورة **[٨]** .

وبھذا فان دقة المشروع تعتمد على دقة الصورة ومساحة البكسل الواحد ضمن حیز الصورة **[٩] ،** لذا سوف یتم في ھذا المحور من الدراسة تلخیص طریقتین للحصول على صورة فضائیة ذات دقة ووضوح عالي ولأي منطقة وبالمساحة المطلوبھ .

ھنالك عده برامج ومواقع على الانترنیت تحتوي على صور فضائیة ملتقطھ لاقمار صناعیة ومن اشھر ھذه البرامج ھو برنامج الEarth Google وكذلك برنامج ال maps Yahooوبرنامج ال mart Mapوبرنامج ال Maps Bing وبرنامج ال GIS وكثیر من البرامج الاخرى وھي ذات وضوح عالي عند التقریب ولكنھا ذات دقة واطئھ بالاحداثیات وافضل هذه المواقع للحصول على صور عالية الوضوح وملتقطه حديثًا هو موقع او برنامج ال Bing Maps وكذلك الصور الموجوده في الاصدار الجدید من نسخھ برنامج ال GIS وكذلك برنامج ال (DOWNLPADER MAPS (لانھا ملتقطھ حدیثا في سنھ ٢٠١٠ ولیس كصور ال earth Google وغیرھا والملتقطھ في سنھ .٢٠٠٧

### **الطریقھ الاولى للحصول على صور فضائیة:**

وھي باستخدام احد البرنامج التالیھ Downloader Map Universal أو برنامج Downloader Maps أو برنامج ال downloader maps satellite Google وھي برامج لتحمیل الصور الفضائھ من احد المواقع العالمیھ التي تحتوي على الصور لھذا سوف یتم تحمیل صور منطقة بوب الشام الخاصھ بموقع الجامعھ الجدید من موقع ال Bing maps بالاعتماد لى الاحداثیات الجغرافیة لمنطقة المشروع و باستعمال برنامج Downloader Map Universal وكألاتي :

في البدایھ یتم تحدید الاحداثیات الجغرافیة الخاصھ بمنطقة المشروع (اي تحدید دائرتي العرض وخطي الطول التي تحصران منطقة المشروع (Longitude & Latitude ( وكانت الاحداثیات الخاصھ بمنطقة المشروع كالاتي: Left Longitude= $\mathfrak{E} \mathfrak{L} \wedge \mathfrak{S}^{\circ}$ E Longitude= $\mathfrak{e}\mathfrak{e}\mathfrak{e}\mathfrak{e}\mathfrak{e}\mathfrak{e}\mathfrak{e}\mathfrak{e}$  Right Longitude= $\mathfrak{e}\mathfrak{e}\mathfrak{e}\mathfrak{e}\mathfrak{e}\mathfrak{e}\mathfrak{e}\mathfrak{e}$ 

Top Latitude TopLatitude=٣٣.٥٢٥°N Bottom Latitude=٣٣.٤٨٥°

Bottom Latitude= $\tau \tau$ ,  $\epsilon \wedge \circ \circ N$ 

وبعد ذلك یتم ادخالھا للبرنامج لكي یقوم البرنامج بأقتطاع الصور المحصورة بین ھذه الاحداثیات مع مراعاة ان وبعد ذلك يتم ادخالها للبرنامج لكي يقوم البرنامج بأقتطاع الصور المحصورة بين هذه الاحداثيات مع مراعاة ان<br>مستوى التقريب zoom level يجب ان يكون اعلى ما يمكن لكي يتم الحصول على اعلى درجه من الوضوح والدقة في الصورة المقطوعه لان دقة الصورة تعتمد على مستوى التقريب وكما موضح في ا**لصورة رقم (١)** والشرح المبين ادناه .

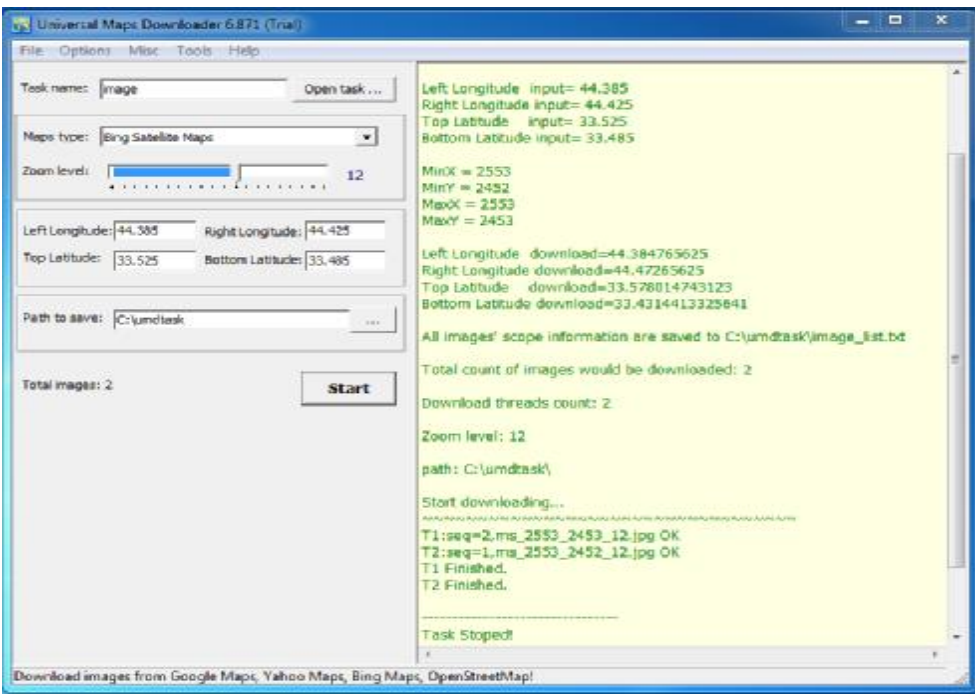

## **(universal maps downloader الصورة رقم .(١) تنزیل الصور الفضائیة بأستخدام برنامج (downloadermaps universal**

يجب اجراء بعض الاعدادات قبل ادخال الاحداثيات ومنها تحديد اسم الملف الذي ستخزن فيه عند فتح البرنامج يجب اجراء بعض الاعدادات قبل ادخال الاحداثيات ومنـها تـحديد اسم الملف الذي ستخزن فيه<br>الصـور المقتطعه من خلال كتابه اسم الملف في المربع الخاص به task name وتم تسمية الملف باسم image وبعد ذلك يتم تحديد الموقع الذي سنقوم باخذ الصور منه ضمن ال maps type والذي يحتوي على اشهر المواقع العالميه للصور وسنختار منه موقع ال ping satellite maps لكونه يحتوي على صور حديثه الالتقاط وكذلك يتم تحديد درجه الوضوح وبعد ذلك یتم ادخال الاحداثیات الجغرافیة في المربعات الخاصھ بھا كما مبین في **الصورة رقم(١)** level Zoom ضمن ال level اعلاه ،وبعد اكمال هذه الاعدادات نقوم بالضغط على المربع START فيقوم البرنامج باقتطاع الصور المحصورة بين الاحداثيات ويكتب عدد الصور المقتطعه ضمن ال total image ولرؤيه هذه الصور نذهب الـي الملف الذي تم خزن هذه الاحداثيات ويكتب عدد الصور المقتطعه ضمن ال total image ولرؤيه هذه الصور نذهب الى الملف الذي تم خزن<br>الصور فيه في الحاسبه والموجود ضمن المسار المكتوب امام Path to save حيث نجد ملف اسمه image يحتوي على الصور التي تم اقتطاعھا . الصور

بعد ذلك یتم دمج الصور المقتطعھ لكي تصبح صورة واحده لكي یتم تصحیح احداثیاتھا لاحقا ولاجراء ذلك نذھب الى بعد ذلك يتم دمج الصور المقتطعه لكي تصبح صورة واحده لكي يتم تصحيح احداثياتها لاحقا و لاجراء ذلك نذهب الى<br>قائمه tools الموجوده في البرنامج والتي تحتوي على خيار Map Combiner فعند الضغط عليه ينفتح مربع حوار كما **الصورة رقم(٢).** مبین في **الصور** مجلة الهندسة والتنمية – المجلد التاسع عشر – العدد الاول – كانون الثاني ٢٠١٥ ISSN 1813- 7822

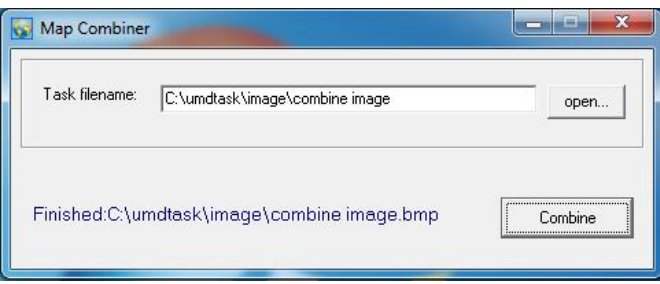

**دمج الصور الفضائیة ضمن صورة واحدة الصورة رقم .(٢) ضمن صورة**

حیث يتم تحدید مسار واسم الصورة التي سوف يتم دمجها ضمن ال Task filename ثم بعد ذلك نقوم بالضغط على Combine فيقوم البرنامج بدمج الصور المقتطعه في صورة واحده ولرؤيه الصورة المدموجه نذهب الى قائمه Tools الموجوده في البرنامج ونأخذ خيار Map viewer سوف يفتح البرنامج نافذه سوداء وبالضغط على قائمه File الموجوده في هذه النافذه نأخذ خيار open task لفتح الصورة المدموجه والتي من المفترض بأننا نعرف اسمها ومسارها وكما في **.( الصورة رقم(٣).**

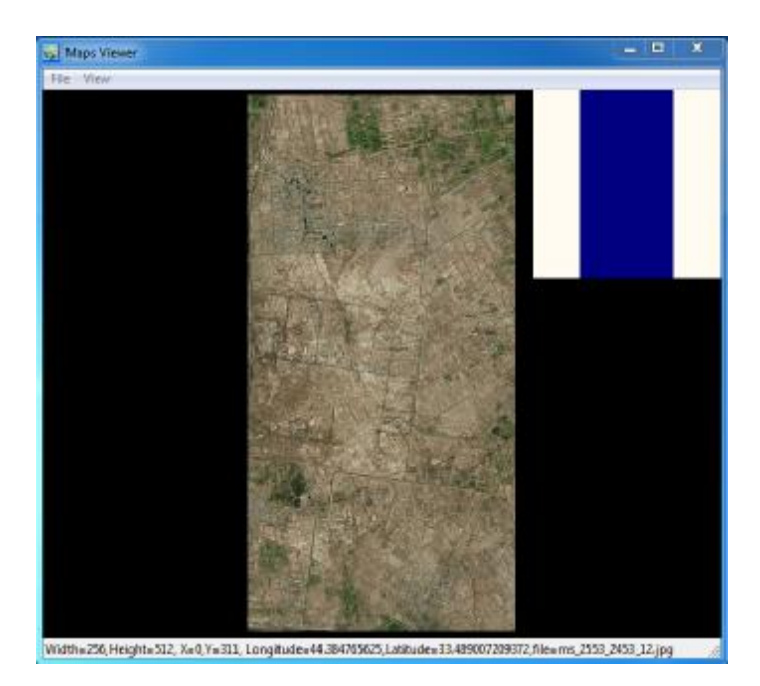

**عرض الصورة المدموجة الصورة رقم .(٣) المدموجة**

### **الطریقھ الثانیھ للحصول على صور فضائیة: صور**

باستخدام برنامج نظم المعلومات الجغرافية (Geographic Information System GIS) لان هذا البرنامج مصمم للتعامل مع الصور الفضائية ذات الدقة العالية و هو من اشهر البر امج في هذا المجال وايضا تم تزويد النسخ الحديثه منه بتقنیات خاصه لاستحصال الصور الفضائیة وخاصة النسخه ArcGis۹.۳ وكذلك النسخه ArcGis۱۰ & ا. • ArcGis۱۰)،لذا فان الصور الفضائية المستحصله بأستخدام هذا البرنامج عادة تكون ادق من حيث الوضوح بالاضافة **[١١]** لكونھا مربوطھ بمرجع جغرافي ونظام احداثیات خاص بالمنطقة التي تم التقاط الصورة فیھا ،لذا فان ھذه الطریقھ ھي التي تم اعتمادها في البحث والتي تعتمد على خدمة الانترنيت المزوده للنسخ الحديثه لبرنامج ال GIS حيث تم ربط البرنامج بمواقع لتنزيل الصور الفضائية والخرائط الرقمية وهذه المواقع هي احد اصدارات شركه Esri حيث تم تزويد ،ArcGis۱۰)،لذا فان الصور الفضائية المستحصله بأستخدام هذا البرنامج عادة تكون ادق من حيث الوضو<br>لكونـها مربوطـه بمرجع جغرافي ونظـام احداثيات خاص بالمنطقة التي تم التقاط الصورة فيها <sup>[۱۱]</sup>،لذا فان هذه ا<br>التي تم اعتمادها في ال النسخ الحديثه بمواقع لتنزيل الصور الفضائية وبدقة عالية جدا تصل في بعض المناطق الى c•cm وافضل هذه المواقع هو Esri maps and data حيث يوجد في هذا الموقع ضمن قائمه ال Imagery صور فضائية لكل مناطق العالم والملتقطه من سلسله اقمار NASA Blue Marble وكذلك اقمار USGS landsat imagery واقمار IKONOS وسلسله اقمار Landsat imagery وهذه الصور الفضائية تتراوح دقتها من ١٥ متر في المناطق النائيه ومناطق الاقطاب الى دقة قد تصل في بعض المناطق الى ٠.٣ متر وخاصه في المناطق الحضريه والمناطق السكنيه وهي دقة عالية جدا الى دقة قد تصل في بعض المناطق الى ٠.٣ متر وخاصه في المناطق الحضريه والمناطق السكنيه و هي<br>وذات فائده كبيره جدا في أنتاج الخر ائط وخاصه الخر ائط الطوبو غر افيه والكادستر ائيه وخر ائط التوزيعات .

ان برنامج الGIS والذي هو احد اصدرات شركه Esri الامريكية يحتوي على العديد من البرامج المساعده مثل Scene Arc وكل واحد من ھذه البرامج لھ وضیفھ Scene و Arc Reader و Arc Map و Arc Globe و Arc Catalog معينه ويتعامل مع نوع معين من البيانات<sup>[١٢]</sup> ،لذا فان البرنامج الذي سنستخدمه في الدراسة هو ال Arc Map لقدرة هذا البرنامج على التعامل مع البيانات الشبكيه Raster Data (اي يمكنه التعامل مع الصور الفضائية ) وكذلك البيانات الخطيه اي الرسم على الصورة باستخدام احد انواع البیانات الخطیھ) . Data Vector) باستخداماحد انواع VectorData Arc Catalog و Arc Globe و Iap<br>معینه وینعامل مع نوع معین من البیانان<br>البرنامج علی التعامل مع البیانات الشبکی

والان سوف يتم شرح طريقه الحصول على الصور الفضائية الخاصه بمنطقة المشروع وباعلى دقة وكما يلي :

نفتح برنامج ال Arc Map ومن قائمه File نختار الامر Add Data From Resource Center وهذا الامر يسمح للبرنامج بالاتصال مع مركز المعلومات الخاص بشركه Esri حيث سيقوم البرنامج بفتح الموقع Esri maps and data و الخاص بتنزيل الصور والخر ائط الرقمية حيث سيظهر في هذه الموقع انواع عديده من الخر ائط والصور الرقمية لذا data والخاص بتنزيل الصور والخرائط الرقمية حيث سيظهر في هذه الموقع انواع عديده من الخرائط والصور الرقمية لذا<br>نختار من هذا الموقع الجزء الخاص بتنزيل الصور الفضائية Satellite Image والذي هو الخيار Imagery والذي يحوي على صورة ملونه ملتقطه لكل مناطق العالم ويكون حجمها كبير ووضوحها عالي فنقوم بتنزيلها ثم نقوم باستدعائها الى البرنامج لكي يتم بعد ذلك اقتطاع الجزء الخاص بمنطقة المشروع من الصورة ثم تصحيح احداثياتها وكما في ا**لصورة** المبینھ ادناه: **رقم(٤**)

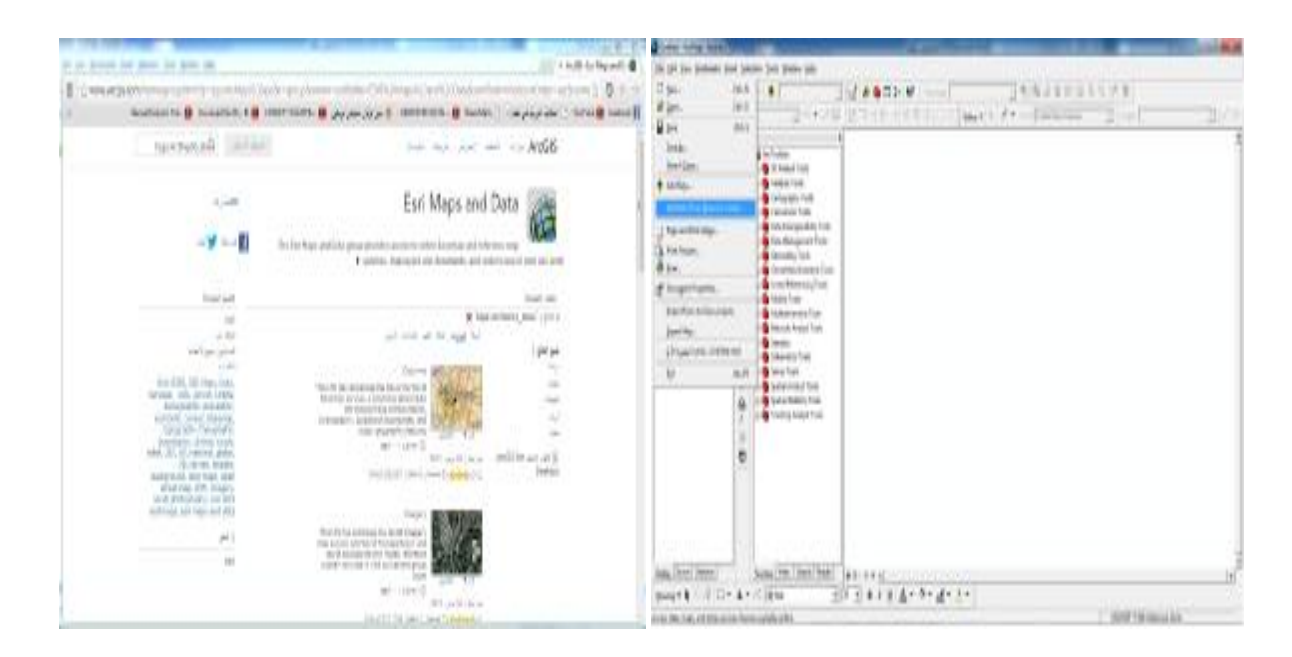

**Esri وتنزیل الصورة الفضائیة الملونھ الصورة رقم .(٤) الاتصال بمركز المعلومات الخاص بشركھ رقم**

بعد تنزيل الصورة الفضائية وخزنها ضمن مسار معين في الحاسبة يتم استدعائها وفتحها في برنامج ال Arc Map مع مراعاة ضبط نظام الاحداثيات للبرنامج Coordinate System والموجود ضمن خصائص الطبقات وجعله يطابق لبرنامج لكي یقوم البرنامج بعرض الصورة ضمن مسقط مع مراعاة ضبط نظام الاحداثيات للبرنامج Coordinate System والموجود ضمن خصائص الطبقات وجعله<br>لنظام احداثيات المنطقة الخاصه بالمشروع قبل استدعاء الصورة للبرنامج لكي يقوم البرنامج بعرض الصورة ضمن<br>معین ونظام احداثیات معین . لنظام احداثيات المنطقة الخاصه بالمشروع قبل استدعاء الصورة ل معین و نظام احداثیات معین ان المسقط الذي سنستخدمه في هذه الدر اسة هو مسقط (UTM Universal Transverse Mercator (UTM لانه مسقط عالمي واغلب الخرائط الحدیثثه تتعامل مع هذا المسقط ،اما نظام الاحداثیات فھو World Geodetic System ۱۹۸٤ لذا فان نظام الاحداثیات الكامل والخاص بالمشروع ھو . اما النطاق الخاص بالعراق فھو North ٣٨ Zone لذاص بالمشرو (٨٤WGS (ص UTM (WGS^٤ ZONE ٣٨N) فبعد ضبط نظام الاحداثيات واستدعاء الصورة الى البرنامج سوف تظهر كما في **٥**) المبینھ ادناه . **الصورة رقم (**

والان يتم اقتطاع الجزء الخاص بالمشروع من هذه الصورة وذلك بخلق Shape File في برنامج ال Arc Catalog نوعه اما Polyline أو Polygon ثم ربطه بنظام احداثيات المنطقة الخاصه بالمشروع ومن ثم استدعائه الى برنامج ال نوعه اما Polygon أو Polygon ثم ربطه بنظام احداثيات المنطقة الخاصـه بالمشروع ومن ثم استدعائه الـى برنامج ال<br>Arc Map بعد ذلك باستخدام اداة ال Editor الموجوده في البرنامج نقوم برسم مضلع فوق الصورة يمثل حدود منطقة المشروع مع مراعاة اخذ مساحة اكبر من منطقة المشروع بقلیل لكي تظھر لنا المناطق المحاذیھ لحدود المشروع عند المشروع مع مراعاة اخذ مساحة اكبر من منطقة المشروع بقليل لكي تظهر لذا المناطق المحاذيه لحدود المشروع عند<br>اقتطاع الصورة ،وبعد ذلك نستخدم هذا المضلع الذي تم رسمه في اقتطاع الصورة حيث سيقوم البرنامج بعزل جزء لصورة الذي يقع ضمن حدود هذا المضلع ويقتطعها من باقي الصورة فتصبح الصورة اقل حجما ومساحتها تمثل المنطقة الصورة الذي يقع ضمن حدود هذا المضلع ويقتطعها من باقي الصورة فتصبح الصورة اقل حجما ومساحتها تمثل المنطقة<br>الخاصه بالمشروع فقط بالاضافة لكونها ذات وضوح عالي ودقة جيده في الاحداثيات وكما مبين في ا**لصورة رقم(٦)** ادناه :

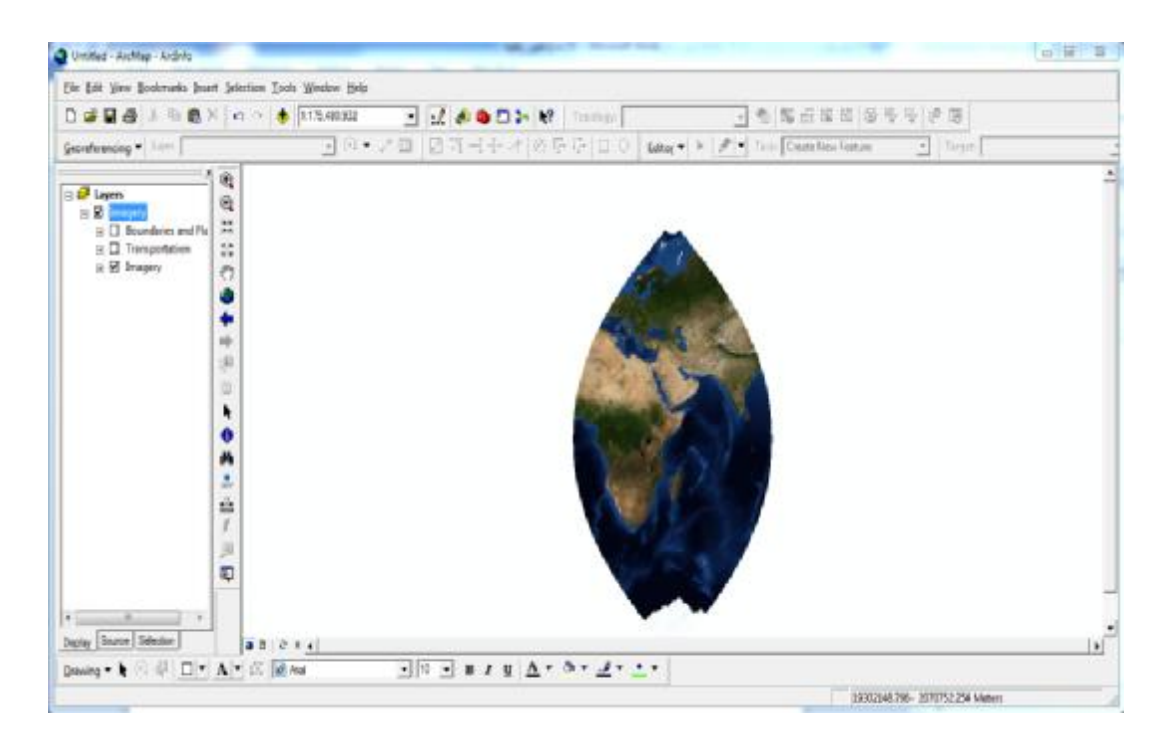

**الصورة الفضائیة للعالم بنظام UTM الصورة رقم .(٥) بنظام**

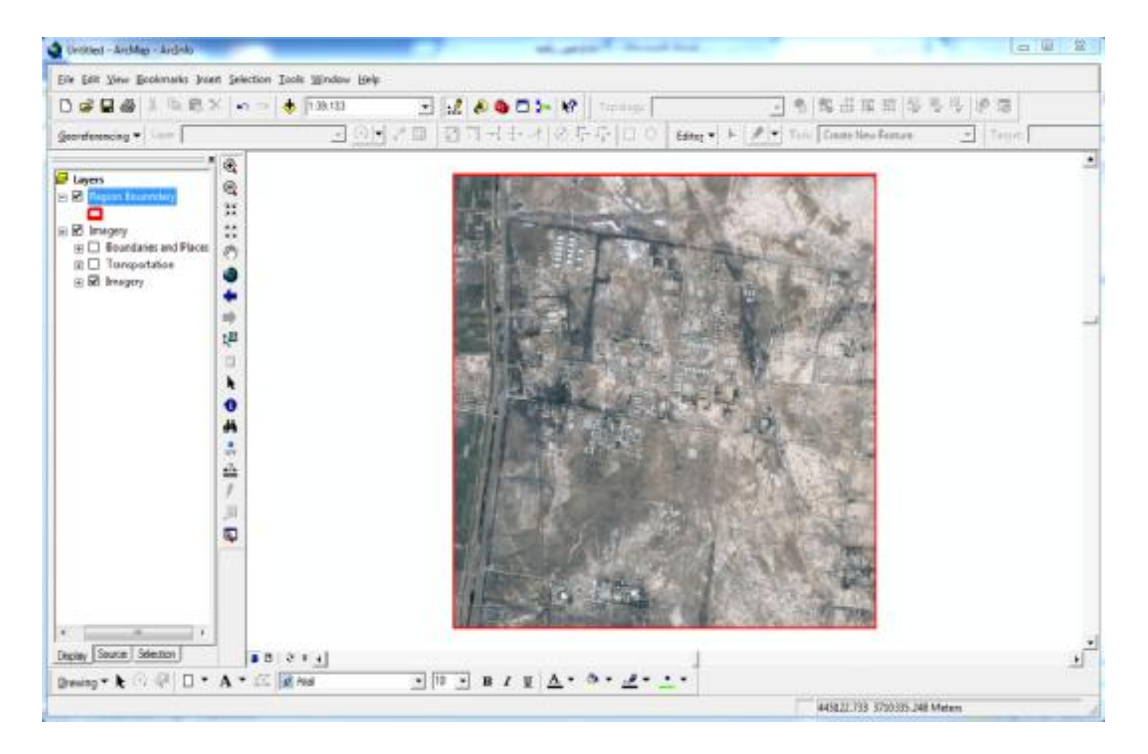

**الصورة الفضائیة الخاصة بمنطقة الدراسة الصورة رقم .(٦) الصورة**

في الطريقتين السابقتين تم الحصول على صور فضائية ذات دقة عالية ولكن هناك بعض الملاحظات التي يجب الانتباه لـها ألاوهي ، انـه فـي الطريقه الاولـى تم الـحصول علـى صورة فضائية عالية الدقة ولكنـها غير مربوطـه بنظام احداثيات (اي انها خاليه من الاحداثيات التربيعية) اما في الطريقه الثانيه تم الحصول على صورة فضائية ايضا عالية الدقة اي ان الصورة احداثیاتھا صحیحھ ولكن ھذه الاحداثیات دقتھا تتراوح من ٢ متر الى ٥ متر أي انها غير دقيقه جدا كما في الصور(**صورة رقم ٧ وصورة رقم** ٨) المبينه ادناه. لذا فالطريقتين متشابهتين في كون الصورة عالية الوضوح ولكنهما تفتقران الى نظام احداثيات دقيق لذا يجب ربط هذا النوع من الصور بنظام احداثيات اعتمادا على نقاط ضبط ارضي عالية الدقة يتم قياسها بجهاز GPS لكي تصبح الصورة دقيقه ومصححة الاحداثيات (اي انها تصبح جاهزه لانتاج خارطة رقمية بالاعتماد على احداثياتها ).<br>-احداثيات (اي انها خاليه من الاحداثيات التربيعية) اما في الطريقه الثانيه تم الحصول على صورة فضائية ايـ<br>ولكنها مربوطه بنظام احداثيات هو نظام ال UTM اي ان الصورة احداثياتها صحيحه ولكن هذه الاحداثيانـ<br>من ٢ متر الى ٥ متر أي ان مربوطه بنظام احداثيات هو نظام ال

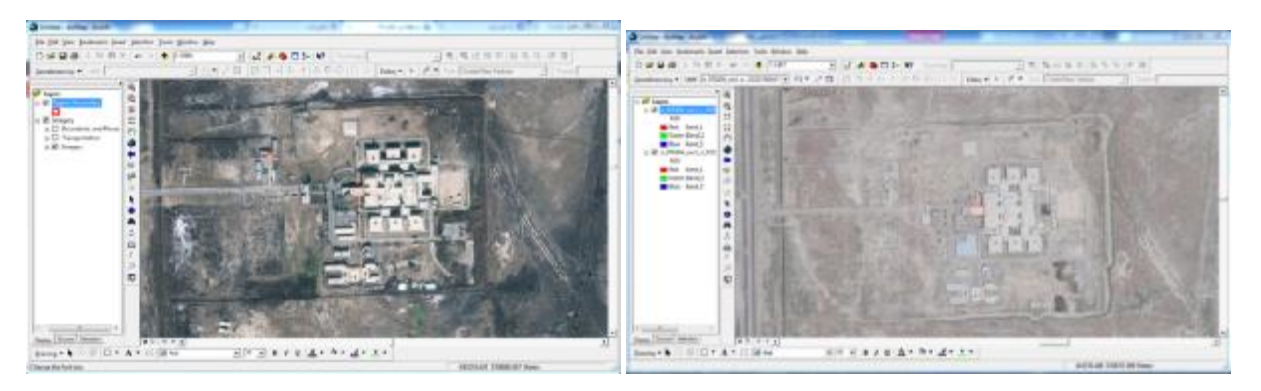

**الصورة رقم .(٧)**  صورة فضائية ذات دقة عالیة غیر مربوطة بنظام احداثیات **(الطریقة الاولى)**

**الصورة رقم .(٨) صورة فضائیة ذات دقة عالیة مربوطة بنظام احداثیات صورة (الطریقة الثانیة) )**

## **تضبیط الصورة الفضائیة وربطھا بنظام احداثیات لكي تكون جاھزه للرسم المحور الثاني : تضبیطالصورةجاھزهللرسم الثاني**

يسمى هذا النوع من التضبيط بالتصحيح الـهندسي والذي يتم من خلاله تصحيح احداثيات الصورة وربطها بنظام يسمى هذا النوع من التضبيط بالتصحيح الـهندسي والذي يتم من خلاله تصحيح احداثيات الصورة وربطها بنظام<br>احداثيات معين ومسقط جغرافي معين ويتم ذلك عن طريق الحصول على احداثيات حقيقيه دقيقه لبعص النقاط الموجوده في الصورة ثم ادخالها الـي برنامج متخصص (ArcMap , Global Mapper , Erdas) والذي يقوم بتصحيح الصورة وحساب الاحداثيات لكل النقاط الموجوه في الصور ،وتسمى هذه النقاط بنقاط التحكم الارضـي GCP Ground Control Point والتي يتم الحصول عليها من خلال رصدها بالموقع بجهاز رصد المواقع العالمي GPS الدقيق. <sup>[11</sup>]

يتم تعيين هذه النقاط في الصورة قبل رصدها في الموقع حيث يجب ان لا تقل هذه النقاط عن أربعه نقاط وذلك لكي يستطيع البرنامج حساب معدل الجذر التربيعي للخطأ في النقاط بعد التصحيح (RMSE) وكلما كانت هذه النقاط اكثر زادت الدقة بالاضافة الى انه يجب ان لا تكون هذه النقاط على استقامه واحده وانما موز عه قدر الامكان في وسط وأركان الصورة ویجب ایضا ان تكون مواقع النقاط المختاره ھي نقاط ضاھریھ شدیده الوضوح كأن تكون تقاطع شارع او ركن بنایھ او ويجب ايضـا ان تكون مواقع النقاط المختاره هي نقاط ضـاهريه شديده الوضوح كأن تكون تقاطـع شار ع او ركن بنايه او<br>حافه مدببه او حادة وذلك لكي يتم الوصول اليها بسهوله في الموقع ورصدها بدقة عالية<sup>[1</sup>′] .وكما موضح في الصورة ادناه تم تحديد ٧ نقاط في الصورة الخاصـه بمنطقة المشروع والتي كانت تمثل اركان لبنايات وحافات شوارع موجوده في<br>الصورة بالاضـافة لوجودها في الواقع وكما مبين ادنـاه في ا**لصورة رقم(٩).** الصور ة بالإضافة لوجودها في الواقع وكما مبين ادناه في ا**لصورة رقم( ٩).** 

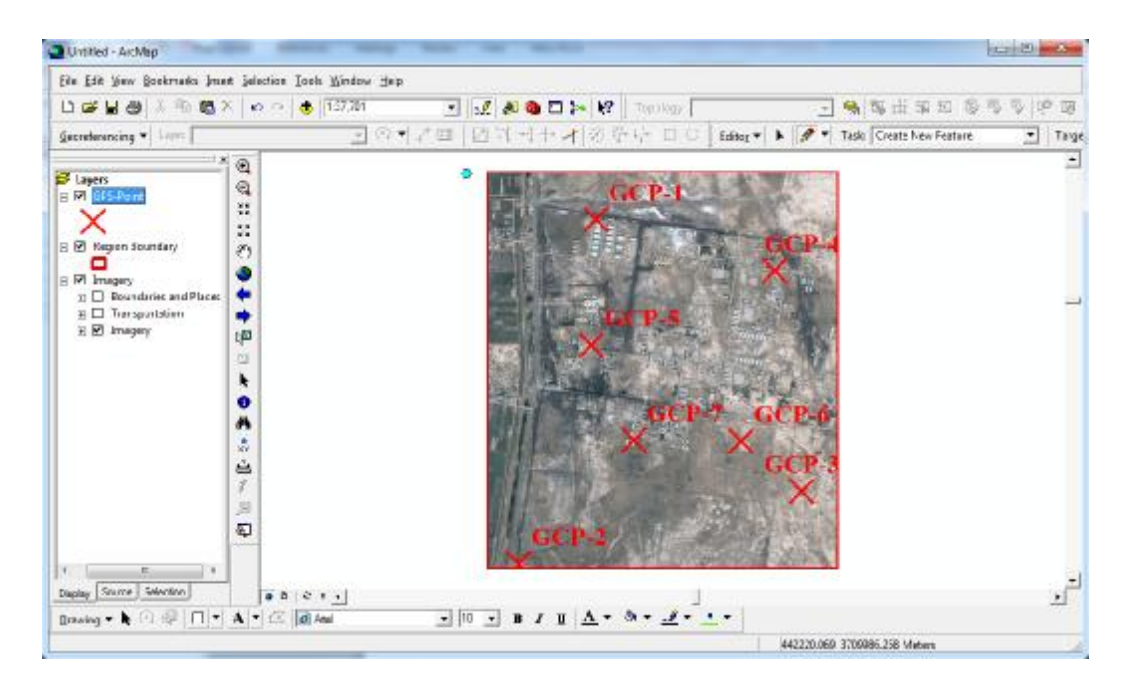

**اختیار سبعة نقاط ضبط ارضي (GCP ٧( الصورة رقم .(٩)** 

**والصورة رقم (١٠)** ادناه تبين مواقع النقاط الحقيقيه عند التقريب في الصورة:

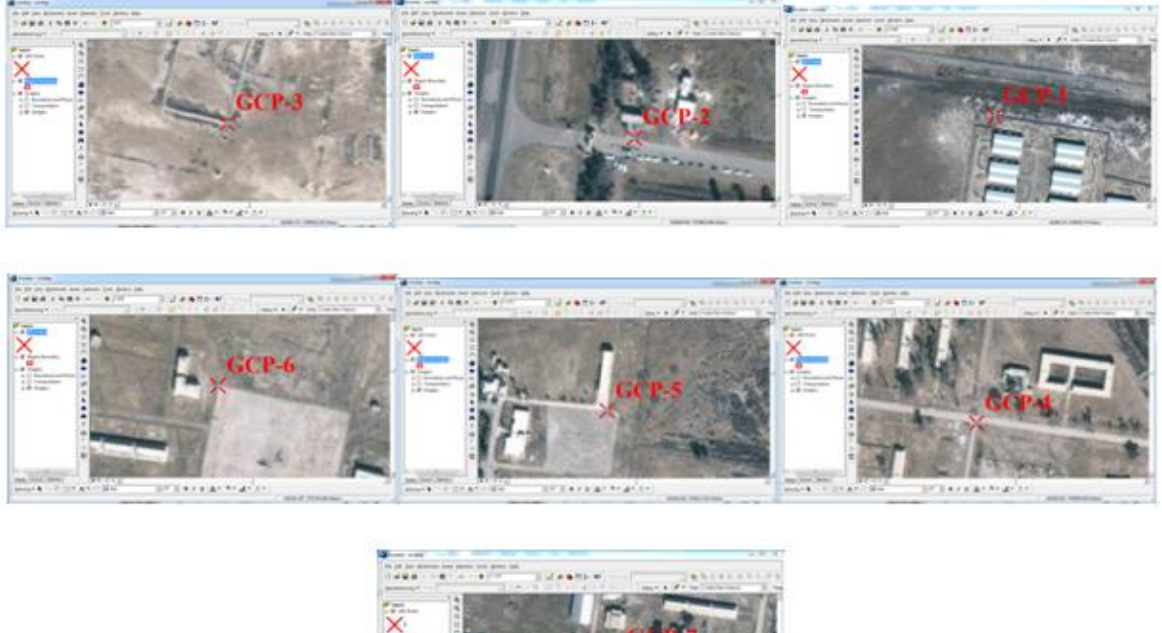

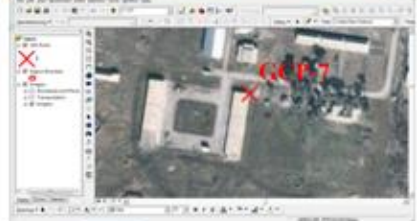

**الصورة رقم .(١٠) مواقع نقاط الضبط الارضي عند التقریب** 

بعد تحدید النقاط على الصورة تم الذھاب للموقع ورصد ھذه النقاط باستخدام جھاز GPS من نوع -GPS Topcon( (٢GMS وذلك لتوافق ھذا الجھاز مع دقة الصورة المستخدمة حیث یجب مراعاة دقة الجھاز المستخدم للرصد وتوافقھ مع دقة الصورة المستخدمھ (أي انھ یجب اختیار جھاز دقتھ اعلى من دقة الصورة ) وبما ان الصورة المستخدمھ في المشروع دقتھا ١ متر لذا یجب استخدام جھاز دقتھ اقل من ١ متر . لذا تم استخدام جھاز ٢GMS-GPS والذي دقتھ تصل الى ٢٠ سم عند رصد النقاط بالاضافة لكون ھذا الجھاز مصمم للعمل بالتوافق مع نظام ال GIS . **[١٥]**

بعد ضبط اعدادات جھاز الGPS على نظام (N٣٨ ZONE ٨٤WGS (UTM تم ربط الجھاز مع وحدتین احدھما (Base) والاخرى (Rover) حيث تم رصد النقاط السبعه بطريقه الحل المتحرك Post Processing Kinematic (PPK (حیث تم اعتبار النقطة -٦GCP ھي نقطة الBase والتي تم رصدھا بالجھاز لمدة ساعتین وخلال ھذه الساعتین تم رصد النقاط المتبقیھ بوحدة ال Rover وذلك بالوقوف على كل نقطھ مدة٢٠ دقیقھ وذلك للحصول على توائم زمني بین وحدتي ال (Base & Rover (وبعد ذلك تم التعامل مع البیانات الخام (data Raw (المرصودة بالجھاز بواسطة برنامج ٨.٢ tools Topcon حیث تم معالجة ھذه البیانات بواسطة البرنامج وتصحیح الاحداثیات المرصودة وكما في **الصورة رقم (١١)** ومن ثم تحویلھا الى احداثیات بنظام UTM و كما مبین في **الجدول رقم(١)** اداناه :

### مجلة الهندسة والتنمية – المجلد التاسع عشر – العدد الاول – كانون الثاني ٢٠١٥ ISSN 1813- 7822

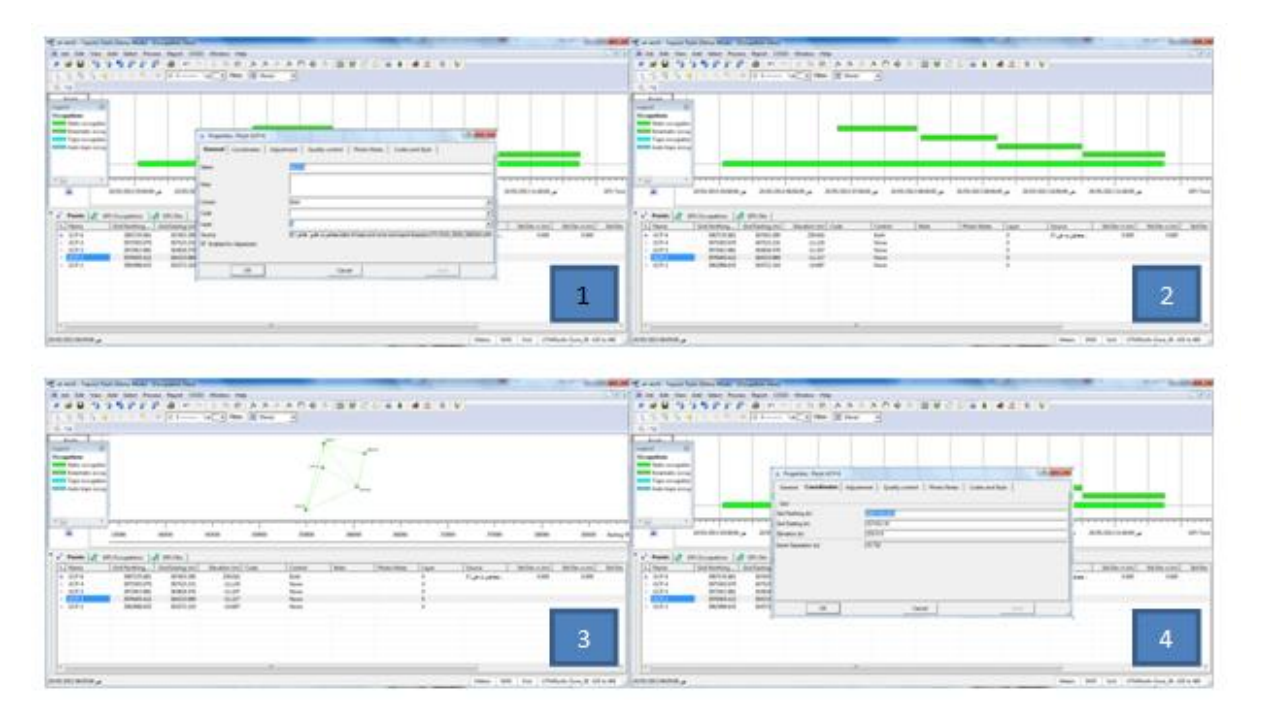

**بأستخدام برنامج 8.2 tools topcon ١١) معالجة الاحداثیات المرصودة بجھاز ٢GMS-GPS الصورة رقم .(١١**

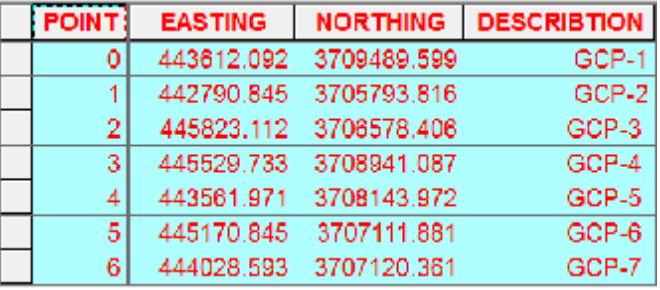

**UTM بعد إجراء المعالجة الجدول رقم .(١) نقاط الضبط الارضي بنظام UTM**

بعد ذلك يتم تنزيل هذه النقاط على برنامج الGIS وذلك لغرض ربط الصورة الفضائية بهذه الاحداثيات وتضبيط والتي تسمي في البرنامج بعمليه ال Georeferencing حيث يتم ادخال احداثيات كل نقطه تم رصدها حقليا في موقعها والتي تسمى في البرنامج بعمليه ال Georeferencing حيث يتم ادخال احداثيات كل نقطه تم رصدها حقليا في<br>الموقع الصحيح لمها على الصورة وهذا يجعل الصورة تتحرك من موقعها الخاطيء الى الموقع الصحيح والحقيقي وحسب **[١٦]** نظام الاحداثیات الخاص بالنقطھ وكما مبین ادناه: صوكمامبین ادناه

قبل ادخال النقاط الى البرنامج يجب تحويلها بصيفه Excel لان برنامج الGIS يقر أ النقاط بهذه الصيغه ثم بعد ذلك يتم ادخالها الى البرنامج وتحويلها الى طبقة Layer(point) وربطها بنفس نظام الاحداثيات الذي تم رصد النقاط لكي یستطیع البرنامج عرضھا على شكل نقاط وكما في **الصورة رقم (١٢)** المبینھ ZONE ٨٤WGS (UTM لكيیستطیع ZONE ٣٨N)بھ ادناه: **مجلة الھندسة والتنمیة – المجلد التاسع عشر – العدد الاول – كانون الثاني ٢٠١٥ 7822 1813- ISSN**

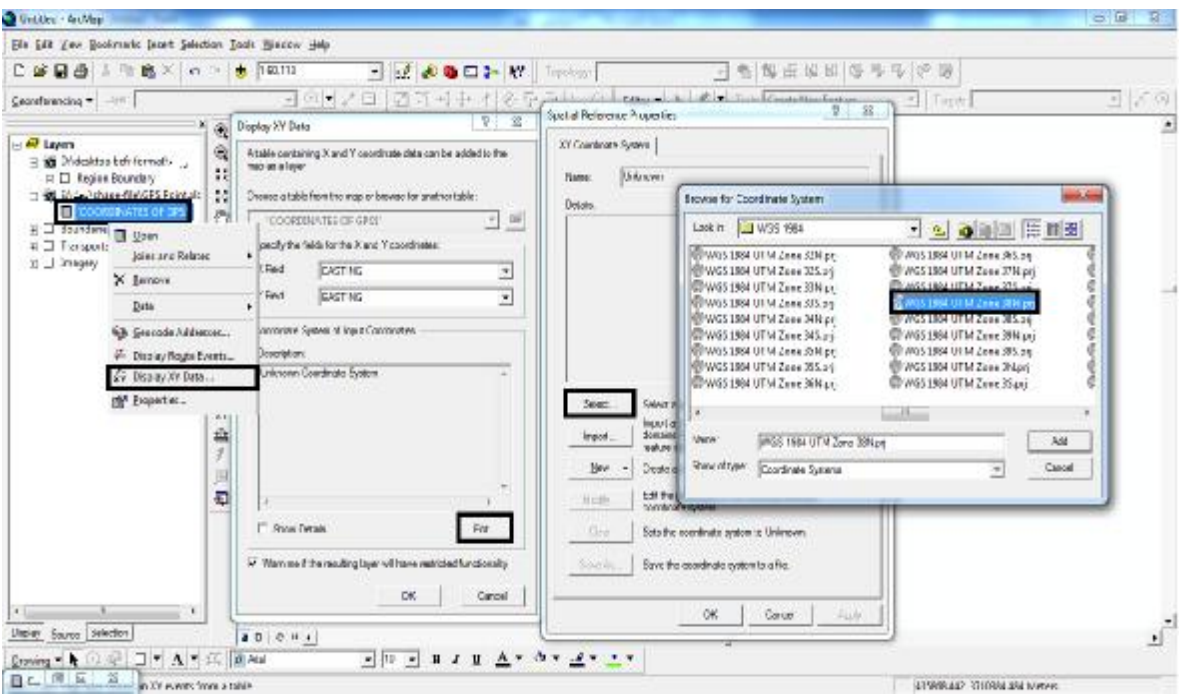

**الصورة رقم .(١٢) ضبط نظام الاحداثیات لنقاط الضبط الارضي** 

بعد ھذه العملیھ تظھر ھذه النقاط في شاشھ البرنامج لذا یجب ان نقوم بمطابقھ ھذه النقاط على الصورة بحیث تظھر كل نقطھ فوق موقعھا الصحیح بالصورة (أي تصحیح احداثیات الصورة) ویتم ذلك عن طریق التقریب على موقع النقطھ المراد تصحیحھا وادخال الاحاثیات الصحیحھ لھا كما في النقطھ -١GCP المبینھ في **الصورة رقم(١٣)** ادناه:

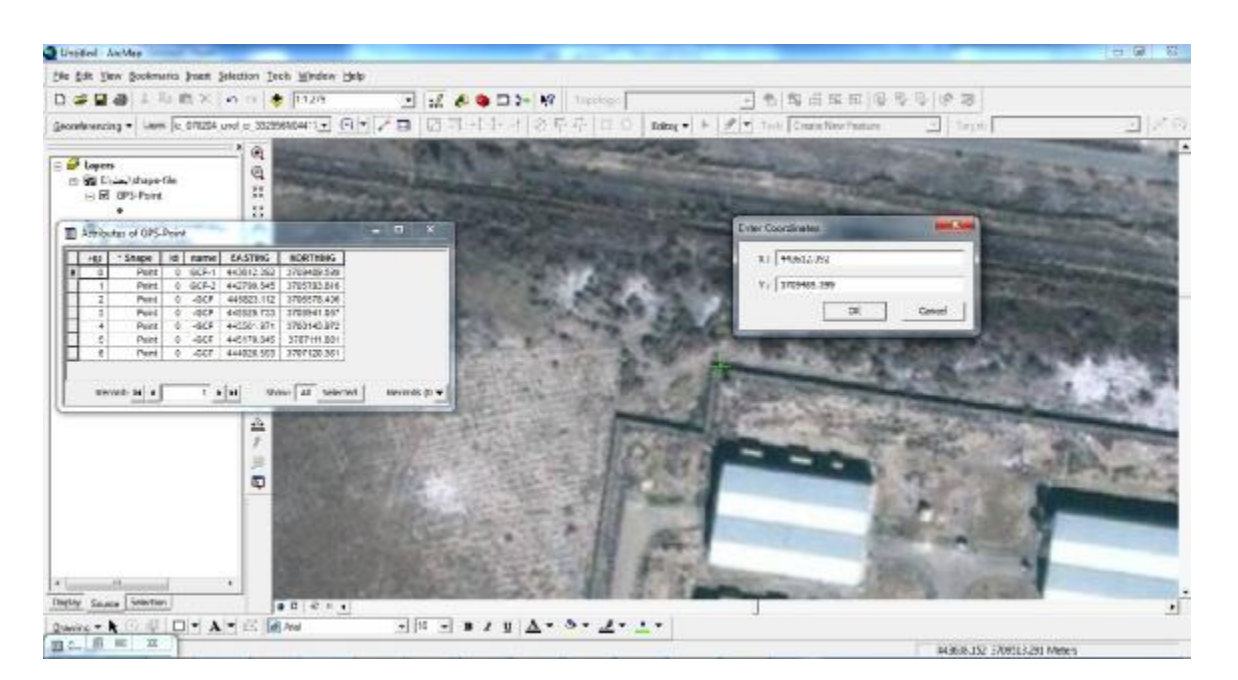

# **st الصورة رقم .(١٣) تضبیط الصورة الفضائیة بطریقة ١) Order polynomial method)**

وبنفس ھذه الطریقھ یتم ادخال الاحداثیات لباقي النقاط الستھ حیث نلاحظ بعد ادخال ھذه الاحداثیات لكل النقاط فانھا ستتطابق مع النقاط الموجوده في الطبقة التي تم عملھا من ملف نقاط ال Excel وبذلك تصبح لدینا صورة فضائیة مضبطة ات UTM والتي تكون جاهزه للرسم فوقها وبالابعاد والاحداثيات الحقيقيه وبنسبه خطأ لا تتجاوز ومربوطه بنظام احداثيات UTM والتي تكون جاهزه للرسم فوقها وبالابعاد والاحداثيات الحقيقيه وبنسبه خطأ لا تتجاوز<br>٥٠ سم وذلك بالاعتماد على نسبه الخطا التي يستخرجها البرنامج (Root Mean Square Error(RMS ERROR والتي كانت مساويه الى 0.488 و هذا يعني ان نسبه الخطأ في الصورة لا تتجاوز 0.488 متر و هي نسبه خطأ مقبوله جدا لاغراض الخرائط الطوبوغرافیه والكادسترائیه وخاصه في المناطق ذات المقیاس الكبیر، وكما في ا**لصورة رقم(١٤**) **[** : **[١٧]** المبینھ ادناه

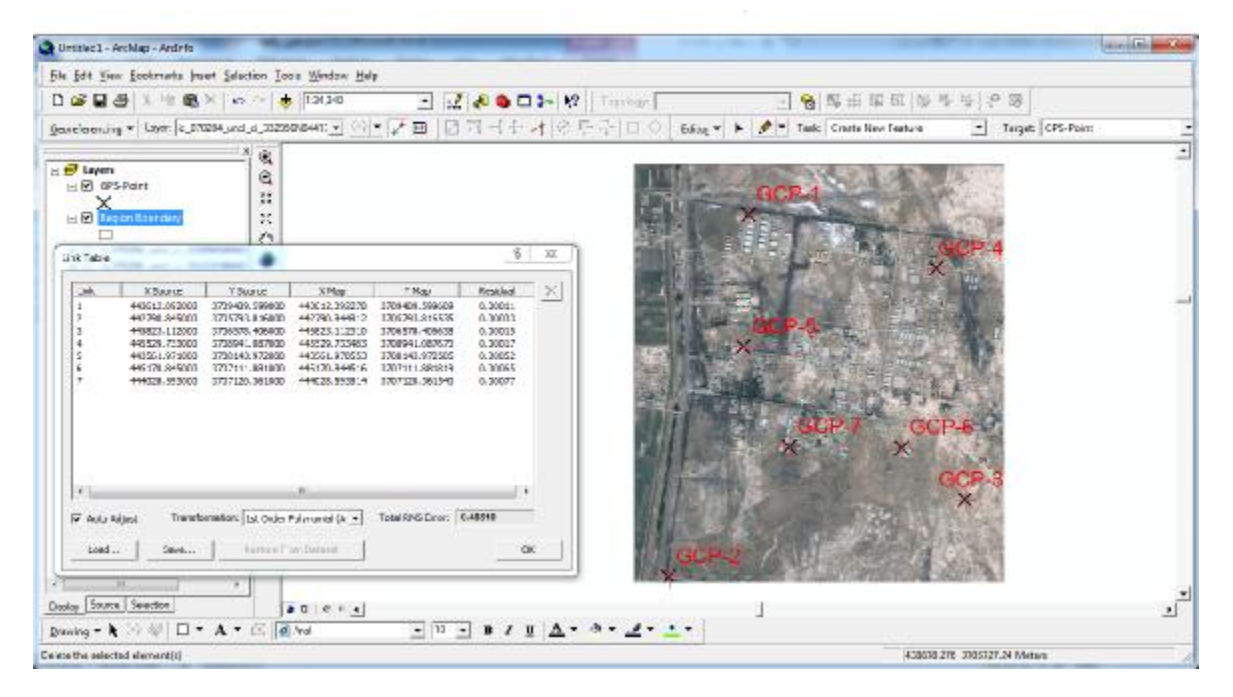

### **(١ st Order polynomial method الصورة رقم .(١٤) الصورة الفضائیة بعد التضبیط بطریقة (method polynomial**

بعد ذلك نقوم بالخطوه الاخيره من تصحيح الصورة وهي عمل Rectify للصورة الفضائية حيث سيقوم البرنامج ببناء الصورة المصححھ من جددید وخزنھا في ملف في الحاسبھ لكي تكون جاھزه للرسم. من

# **تحدیث الخرائط الورقیة القدیمة وتحویلھا الى خرائط رقمیة المحور الثالث : الثالث**

تحدید حدود الموقع الجدید للجامعة المستنصرية تم الاعتماد على خارطة تقسیم كادسترائي للمنطقة والتي لغرض تحديد حدود الموقع الجديد للجامعة المستنصرية تم الاعتماد على خارطة تقسيم كادسترائي للمنطقة والتي<br>زودونا بـها من قبل دائرة التسجيل العقاري لبلدية الشعب وهي خارطة ورقيه قديمه جدا انتجب في سنة ١٩٣٨ والتي تحتوي على حدود المقاطعات وأرقامها فقط والمبين فيها حدود المقاطه المرقمه ٣٠ والتي تسمى (نهر عودة الحسن) والمخصص جزء منها للموقع الجديد للجامعة (القطع المرقمه ١/١٥٠٥ و ١/١٥٠١ والقطعه رقم ٥) وهذه الخارطة لا تحتوي على نقاط ضبط ارضي ولكنها تحتوي على شبكة تربيعيه بنظام UTM فقط كما ان اغلب الجهات الحكوميه في **ة رقم(١٥**) المبینھ ادناه: منطقة یعتمدون علیھا ولا یملكون أیة خارطة حدیثھ غیرھا وكما في **الصورةرقم** المنطقةیعتمدون

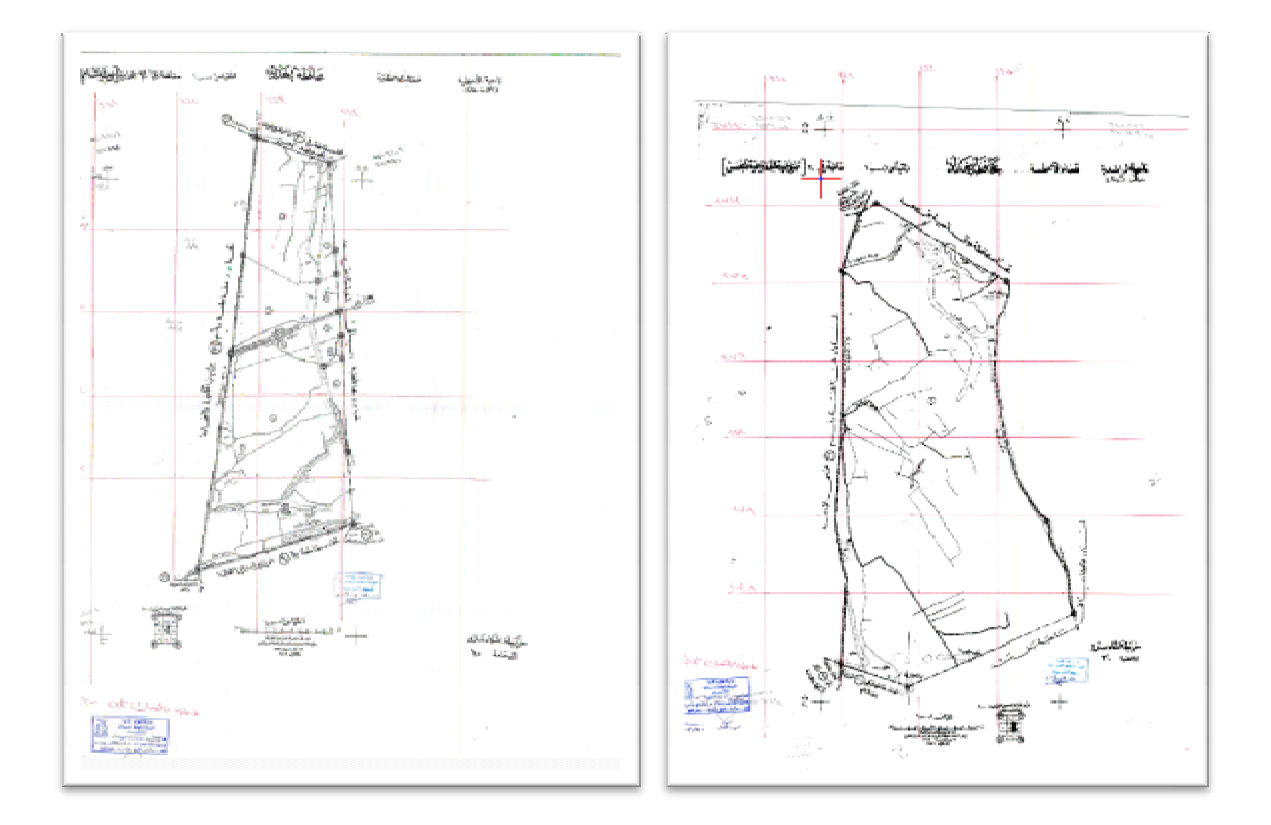

**خارطة بوب الشام-مقاطعھ رقم ٣٠ (الحسن عودة الحسن) رقم ١/١٥٠١ & ١/١٥٠٥ خارطة بوب الشام- مقاطعھ رقم ٣٠ (نھر عودة الحسن) خارطة بوب قطعھ رقم ٥ قطعھ**

**الصورة رقم .(١٥)** 

لذا كان يجب تحدیث هذه الخارطة وتحویلها الى خارطة رقمیة لکی نستطیع اسقاطها ومطابقتها على الصورة الفضائية لكي تظهر لنا حدود المنطقة المخصصة للجامعه على الصورة لكي نستطيع بعد ذلك رسم العوارض التي تقع داخل حدود منطقة المشروع لغرض انتاج خارطة طوبوغرافيه متكامله ،ولغرض تحديث هذه الخارطة يجب في البدايه داخل حدود منطقة المشروع لغرض انتاج خارطة طوبوغرافيه متكامله ،ولغرض تحديث هذه الخارطة يجب في البدايه<br>تحويلها الى صورة بصيغه Image وذلك من خلال نسخها باستخدام الماسح الضوئى Scanner ثم تصحيح احداثياتها وربطها بنظام احداثيات ثم تحويلها الى خارطة رقمية لكي نستطيع رسم حدود المشروع بالاعتماد عليها وكما يلي :

یتم فتحھا باستخدام برنامج (GIS(ArcMap وبعد ذلك یتم **لخطوه الاولى:** بعد تحویل الخارطة بصیغھ Image باستخدام برنام **ألخطوه الاولى** تصحيحها وربطها بنظام احداثيات UTM بعمليه ال Georeferencing وذلك بالاعتماد على الاحداثيات التي تنتج من حیث یتم ادخال قیم الاحداثیات لكل تقاطع من تقاطعات الشبكة التربیعیھ المكتوبة في الخارطة وكما في ا**لصورة رقم(١٦)** المبينه ادناة وحين الانتهاء من ذلك يتم عمل مصصحة الاحداثیات بنظام UTM . للصورة وخزنھا في ملف في الحاسبھ فتصبح لدینا صورة مصصحةالاحداثیات بنظام Rectify تصحيحها وربطها بنظام احداثيات UTM بعمليه ال Georeferencing وذلك بالاعتماد على الاحداثيات<br>تقاطعات خطوط التشبيك الموجوده في الخارطة حيث يتم ادخال قيم الاحداثيات لكل تقاطع من تقاطعات ال<br>وحسب قيمتها الحقيقيه المكتوبة في الخار خطوط التشبيك الموجوده في الخارط

أ**لخطوه الثانيه:** تحويل هذه الصورة الى خارطة رقمية وذلك من خلال اعادة رسمها بواسطة برنامج ال ArcMap حيث تم انشاء طبقة في البرنامج من نوع Polygon وتم ضبط اعداداتها بنظام UTM وسميت هذه الطبقة Border Of) Sector ٣٠) وبعدها يتم تفعيل أداة ال Editor في البرنامج ونبدأ بالرسم فوق هذه الخارطة ما نحتاجه منها (أي نرسم حدود القطع التي نحتاجها من الخرطه والخاصه بالمشروع ) لكي تنتج لنا خارطة رقمية بابعاد حقيقيه واحداثيات صحيحه القطع المرقمة (١/١٥٠١ , ١/١٥٠٥) بالاعتماد على الخارطة الاولى والتي تمثل جزء من المساحة حيث تم رسم حدود القطع المرقمة (١/١٥٠١ , ١/١٥٠٥) بالاعتماد على الخارطة الاولى والتي تمثل جزء من المساحة<br>المخصصه للموقع الجديد للجامعه وكما مبين في ا**لصورة رقم**(١٧) ادناه حيث ان المضلع الاحمر يمثل هذه القطع المرسومھ. وبنفس الطريقه تم رسم الـجزء الثانـي من الموقع اعتمادا علـى الخارطة الثانيه والذي يمثل حدود القطعه رقم ٥ ايضـا المخصصه للجامعه والتي موقعها أسفل القطعه الاولى وملاصقة لها وبنفس الطريقه السابقه لكي ينتج لنا بعد ذلك خارطة المخصصه للجامعه والتي موقعها أسفل القطعه الاولى وملاصقة لها وبنفس الطريقه السابقه لكي ينتج لنا بعد ذلك خارطة<br>رقمية تمثل كل المساحة المخصصه للمشروع والتي تم تسقيطها على الصورة الفضائية لكي يظهر لنا حدود المشروع على الصورة وكما مبین في **الصورة رقم(١٨)** ادناه . الصورة

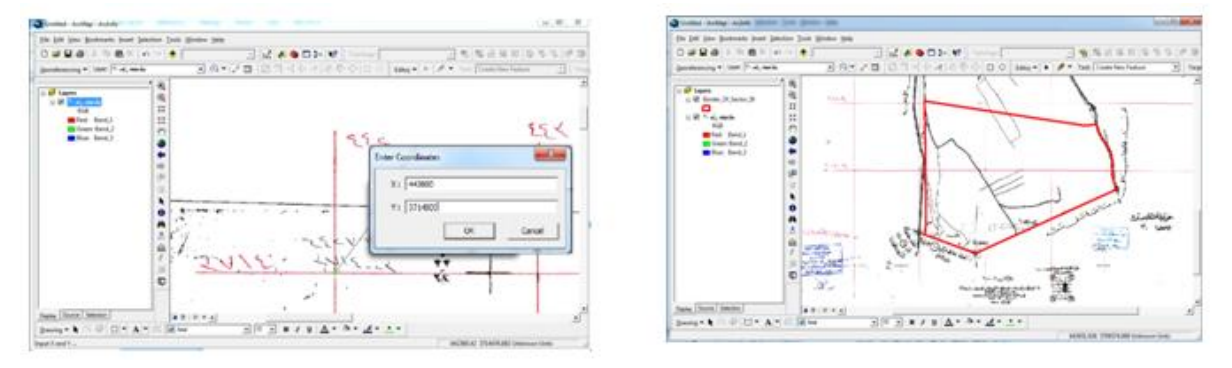

 **الصورة رقم .(١٧) حدود القطع (١/١٥٠١ & ١/٥٠٥) تضبیط الصورة** 

 **الصورة رقم .(١٦) تضبیط الصورة بأجراء (Georeferencing (لھا** 

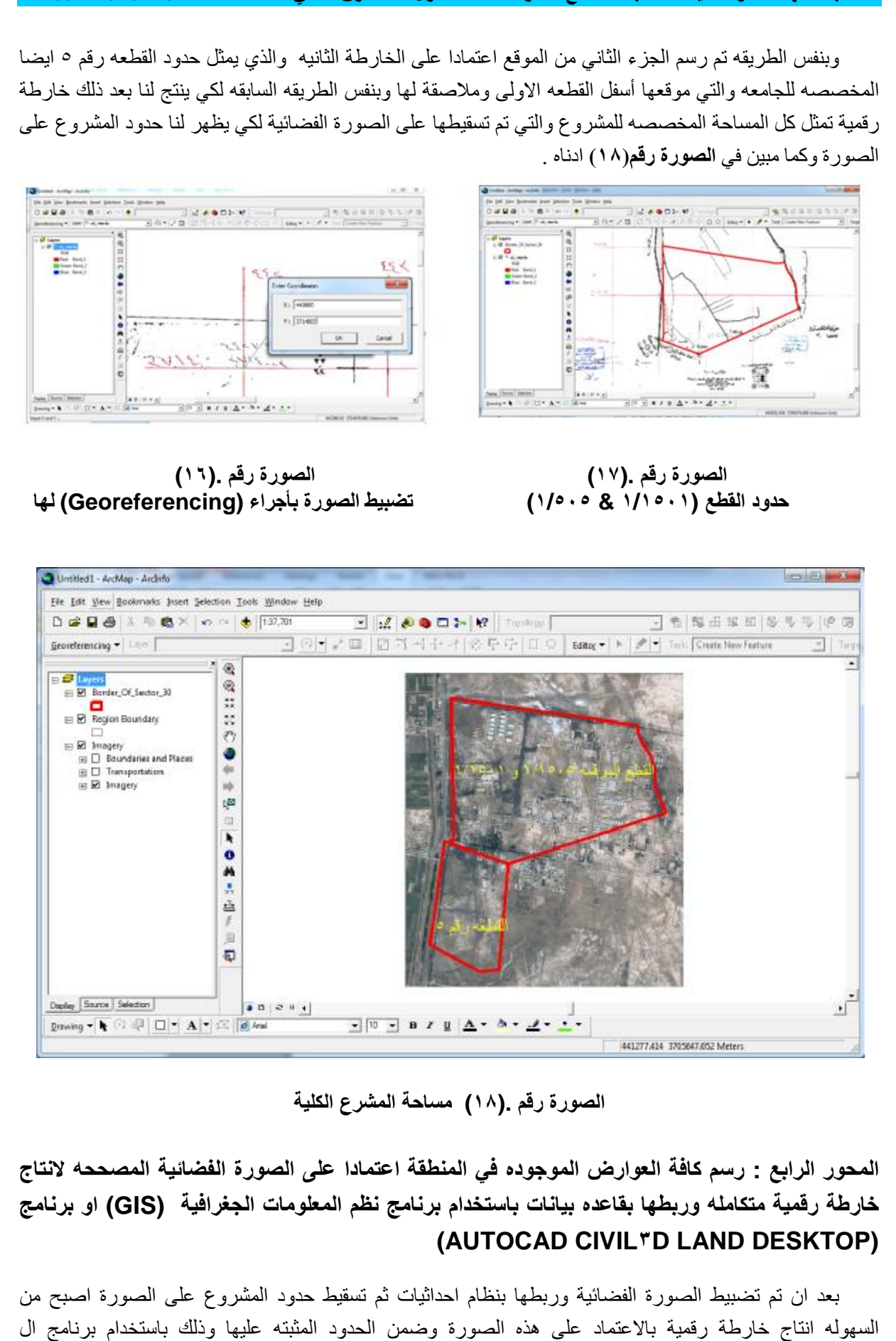

**مساحة المشرع الكلیة الصورة رقم .(١٨)**

**رسم كافة العوارض الموجوده في المنطقة اعتمادا على الصورة الفضائیة المصححھ لانتاج** المحور الرابع : رسم كافة العوارض الموجوده في المنطقة اعتمادا على الصورة الفضائية المصححه لانتاج<br>خارطة رقمية متكامله وربطها بقاعده بيانات باستخدام برنامج نظم المعلومات الجغرافية (GIS) او برنامج **(AUTOCAD CIVIL٣D LAND DESKTOP DESKTOP)**

بعد ان تم تضبیط الصورة الفضائیة وربطها بنظام احداثیات ثم تسقیط حدود المشروع على الصورة اصبح من السهوله انتاج خارطة رقمية بالاعتماد على هذه الصورة وضمن الحدود المثبته عليها وذلك باستخدام برنامج ال حیث یجب ان تحتوي ھذه الخارطة الرقمیة على كافة المعالم والعوارض المحصورة ضمن حدود منطقة GIS(ArcMap) GIS(ArcMap) حيث يجب ان تحتوي هذه الخارطة الرقمية على كافة المعالم والعوارض المحصورة ضمن حدود منطقة<br>المشروع وذلك لكون هذه المنطقة تحتوي على العديد من المعالم والعوارض الطبيعيه والمتمثله بالنشآت السكنية والمنشآت الحكوميه والممبانـي والطرق والممبازل والتجاوزات وكل ما موجود بالمنطقة وذلك لـغرض انتاج خارطـة طوبوغرافيه . متكاملھ للمنطقة

يتم استخدام برنامج ال ArcMap لرسم هذه العوارض بالاعتماد على الصورة الفضائية وذلك من خلال خلق عدة طبقات في البرنامج تتمثل بنوع العوارض الموجوده في المنطقة وذلك لغرض تبسيط العمل ورسم كل معلم او عارض في<br>الطبقة الخاصه به حيث تم انشاء الطبقات التاليه : الطبقة الخاصه به حبث تم انشاء الطبقات التالبه :

> ١- طبقة الطرق الرئيسيه المبلطه من نوع Polyline وتم تسميتها (Main Paved Road) (Unpaved Road طبقة الطرق غیر المبلطھ من نوع Polyline وتم تسمیتھا (Road Unpaved -٢ من ٣- طبقة المبازل الأروائيه من نوع Polyline وتم تسميتها (Canal Irrigation) طبقة المبازل الجافھ من نوع Polyline وتم تسمیتھا (Trocar Dry( -٤

- 0- طبقة الجوامع من نوع Polygon وتم تسميتها (Islamic Mosque)
	- طبقة المباني من نوع Polygon وتم تسمیتھا (Building( -٦ نوع
	- طبقة المستشفیات من نوع Polygon وتم تسمیتھا (Hospital( -٧ م
	- طبقة التجاوزارت من نوع Polygon وتم تسمیتھا (Overrides( -٨ ع

بعد خلق هذه الطبقات يتم تفعيل اداة ال Editor في البرنامج ثم تحديد نوع الطبقة المراد الرسم فيها كأن تكون مثلا طبقة الطرق الرئیسیھ المبلطھ ثم نبدأ برسم كل الطرق الرئیسیھ الموجوده بالمنطقة بالاعتماد على الصورة الفضائیة وعند طبقة الطرق الرئيسيه المبلطه ثم نبدأ برسم كل الطرق الرئيسيه الموجوده بالمنطقة بالاعتماد على الصورة الفضائية وعند<br>الانتهاء من الطرق المبلطه بتم رسم الطرق غير المبلطه في الطبقة الخاصه بها ثم بتم رسم المباازل والجوامع والمبان وهكذا كل معلم يتم رسمه في الطبقة الخاصه به كما ويمكننا ربط أي معلم يتم رسمه بقاعده بيانات خاصه به في جدول الخصائص Attribute Table الموجود ضمن الطبقة كأن يضاف مثلا في طبقة الطرق جداول خاصه بأسم الطريق ونوعه وعدد ممر اته لكل طريق يتم رسمه وهكذا بالنسبه لباقي الطبقات حيث يتم اضـافة اي معلومات عن الطبقة في جدول ونوعه وعدد ممراته لكل طريق يتم رسمه وهكذا بالنسبه لباقي الطبقات حيث يتم اضافة اي معلومات عن الطبقة في جدول<br>الخصائص الخاص بها وبعد الانتهاء من ذلك تصبح لدينا خارطة رقمية متكامله لكل العوارض الموجودة ضمن منطقة المشروع وكما في **الصورة رقم(١٩**) المبینھ ادناه: المشروع

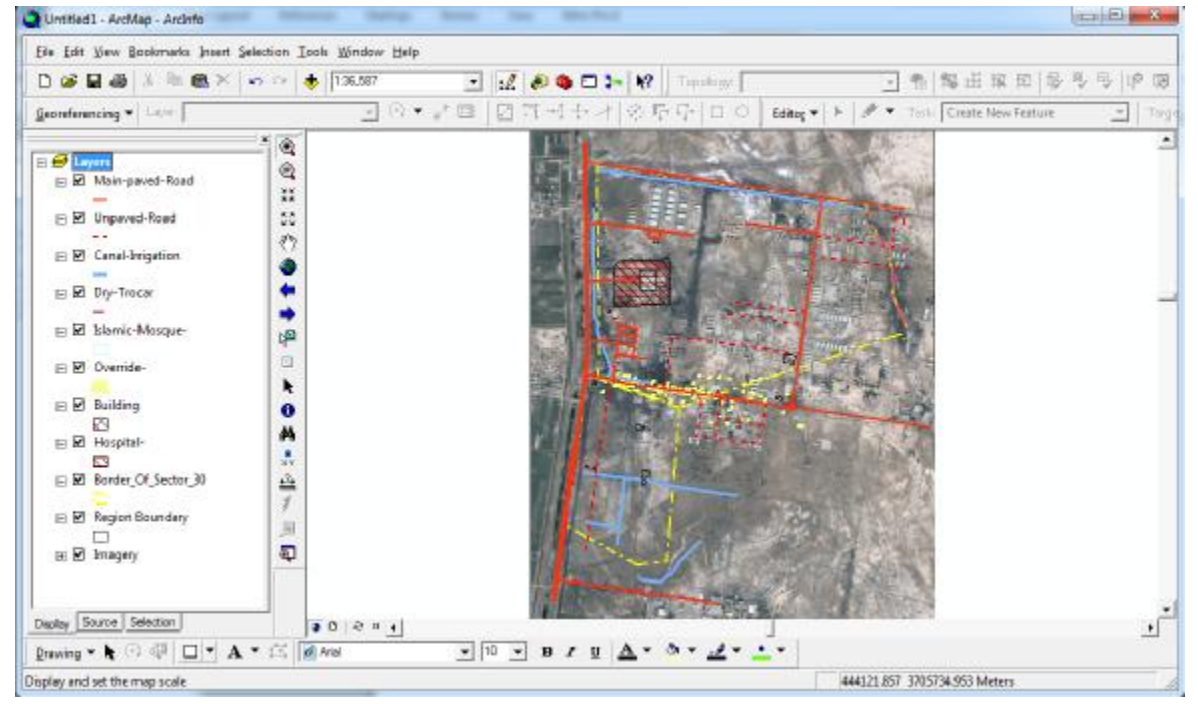

**الخارطة الرقمیة لمنطقة المشروع الصورة رقم .(١٩) المشروع**

 **Digital Elevation Model (DEM المحور الخامس : ربط الخارطة الرقمیة بنموذج ارتفاع رقمي (DEM الخامس لغرض انتاج الخطوط الكنتوریة لمنطقة الدراسة . لغرضانتاج لمنطقة الدراسة**

نموذج الارتفاع الرقمي (DEM) هو ملف رقمي يحتوي بيانات الارتفاع (المنسوب) لمنطقة جغرافية محددة والذي قد يكون في صورة خطية Vector (مجموعة من السطور يتكون كل سطر من الاحداثيات الثلاثيه X,Y,Z لنقطة) او قد **[١٨]** لتمثیل تضاریس او طوبوغرافیة سطح الارض في المنطقة . یكون في صورة شبكیھ Raster <sup>ت</sup>ضفي المنطقةناك الكثیر من نماذ<sup>ج</sup> الارتفاعات الرقمیة العالمیة SRTM , ASTER یكون في

هناك الكثير من نماذج الارتفاعات الرقمية العالمية GLOBE , ETOPO۲ , ASTER , SRTM . يعد نموذجي الارتفاعات الرقمية ASTER , SRTM من اكثر النماذج استخداما حول العالم وخاصة من حيث قدرة التميز المكاني Spatial resolution **[١٣]** . Spatial

تم الحصول على نموذج ارتفاعات رقمية (SRTM(Shuttle Radar Topography Mission لمنطقة الدراسة برنامج Global Mapper وذلك لقدرة هذا البرنامج على استيراد هذه البيانات من الانترنيت لـحظيا وذلك بأستخدام برنامج Global Mapper وذلك لقدرة هذا البرنامج على استيراد هذه البيانات من الانترنيت لحظيا وذلك<br>بالاعتماد على الاحداثيات الجغرافية التي تحيط بمنطقة الدراسة ، وبعد استيراد نموذج الارتفاع الرقمي الخاص بالمنطقة تم انتاج خطوط الكنتور بالاعاتماد على هذا النموذج كما في ا**لصورة رقم (٢٠)** ومن ثم تصدير خطوط الكنتور الى برنامج في طبقة خاصھ بھا لكي توضع مع الطبقات الاخرى للخارطة الرقمیة المنتجة وكما في **الصورة رقم (٢١) .** طبقة توضعى للخارطة ال GIS

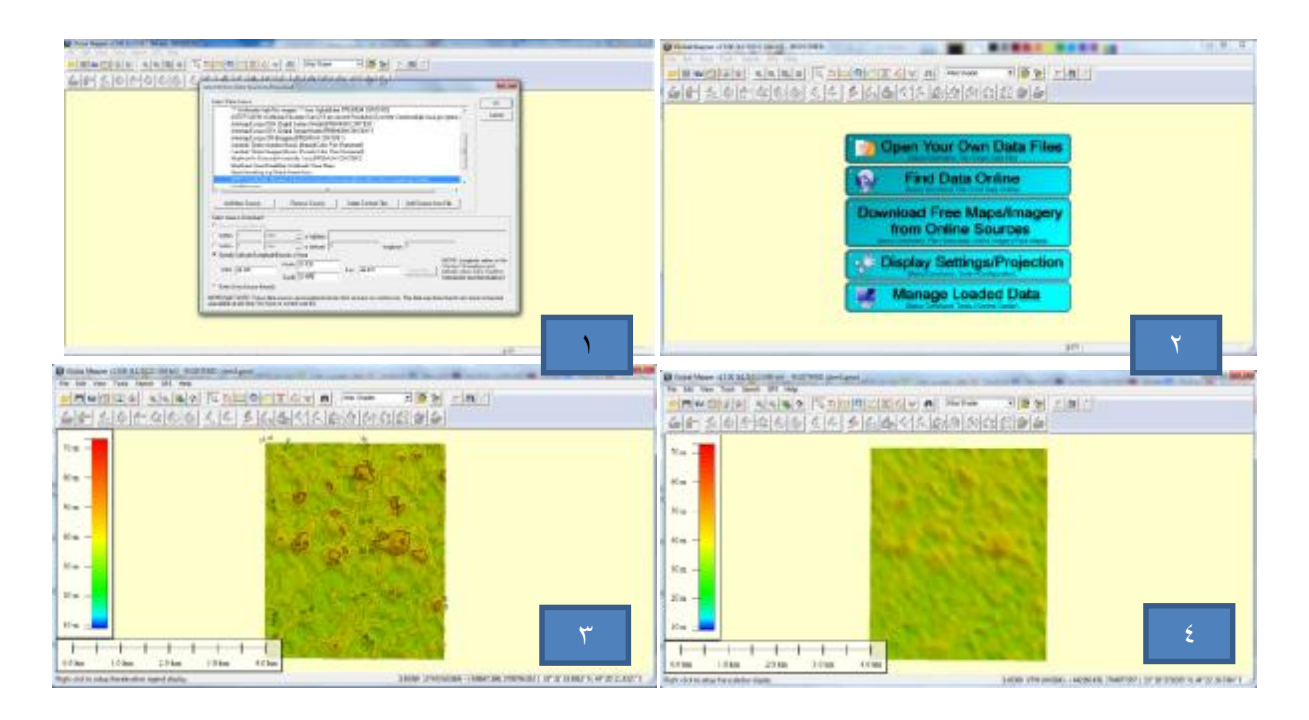

**بواسطة برنامج Mapper Global وخلق خطوط الصورة رقم .(٢٠) استیراد نموذج الارتفاع الرقمي SRTM الصورة الكنتور** 

**مجلة الھندسة والتنمیة – المجلد التاسع عشر – العدد الاول – كانون الثاني ٢٠١٥ 7822 1813- ISSN**

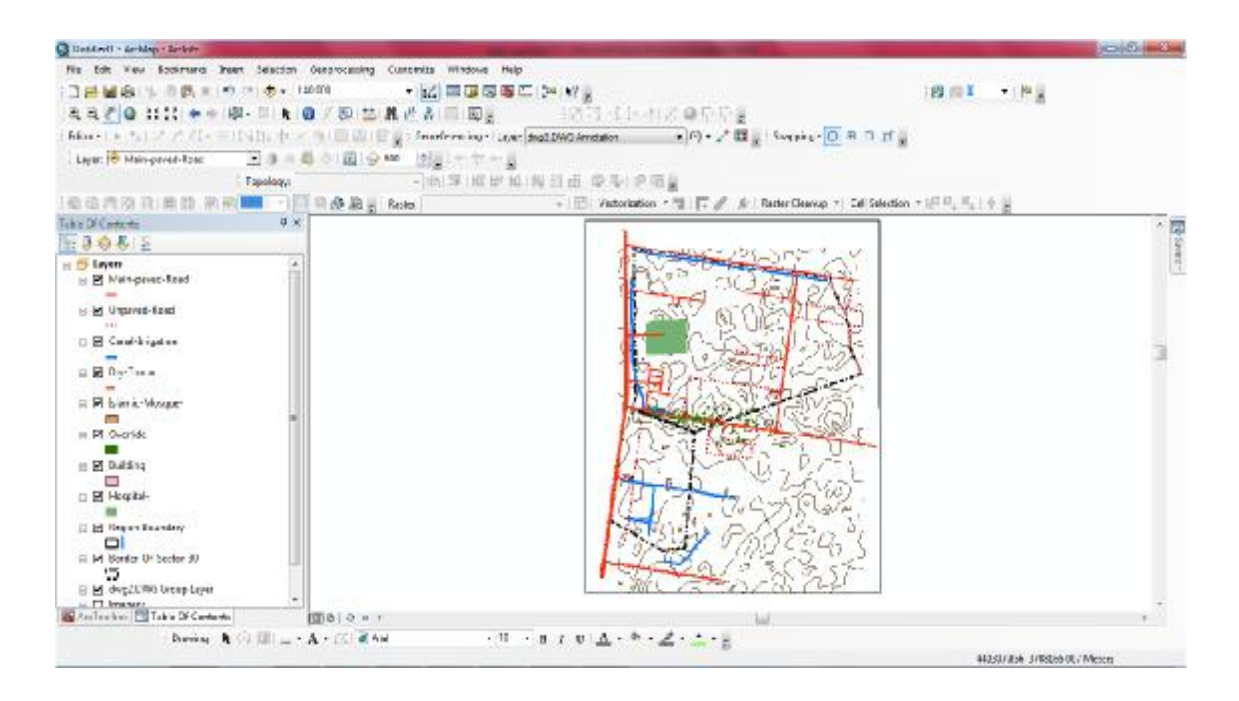

**الصورة رقم .(٢١) الخارطة الرقمیة بعد اضافة خطوط الكنتور** 

عند الانتھاء من الخطوات السابقھ یتم اطفاء الصورة الفضائیة لكي تبقى فقط الخارطة الرقمیة المطلوب انتاجھا من ھذه الخطوات السابقھ والتي من الممكن ان نضیف لھا معلومات اخرى لكي تكون خارطة متكاملھ كأن یضاف لھا اتجاه الشمال وشبكة تربیعیھ بنظام UTM كما یمكننا ایضا اضافة محتوى الخارطة (Legend (في برنامج ال GIS ولكن للسھولھ یتم تصدیر ھذه الطبقات الى برنامج (DESKTOP LAND D٣CIVIL AUTOCAD (لامكانیتة العالیة على التعامل مع الخرائط والوانھا واضافاتھا وبعد التصدیر یتم اضافة ھذه البیانات وأي معلومات اخرى كرقم القطع واحداثیات الاركان وغیرھا من المعلومات التي نحتاج اضھارھا على الخارطة لكي تنتج لنا خارطة نھائیھ للموقع الجدید للجامعھ المستنصریة والتي تعتبر خارطة طوبوغرافیھ تحتوي على كل العوارض الموجوده في المنطقة وبمقیاس ١/٧٥٠٠ والتي تم المصادقة علیھا من قبل دائرة التسجیل العقاري لبلدیة الشعب ومن قبل وزارة المالیھ وقسم الشؤن الھندسیھ في الجامعھ المستنصریة والتي اصبحت جاھزه لأستخدامھا من قبل اصحاب القرار والمصممین وكما مبین في **الصورة رقم(٢٢**) ادناه .

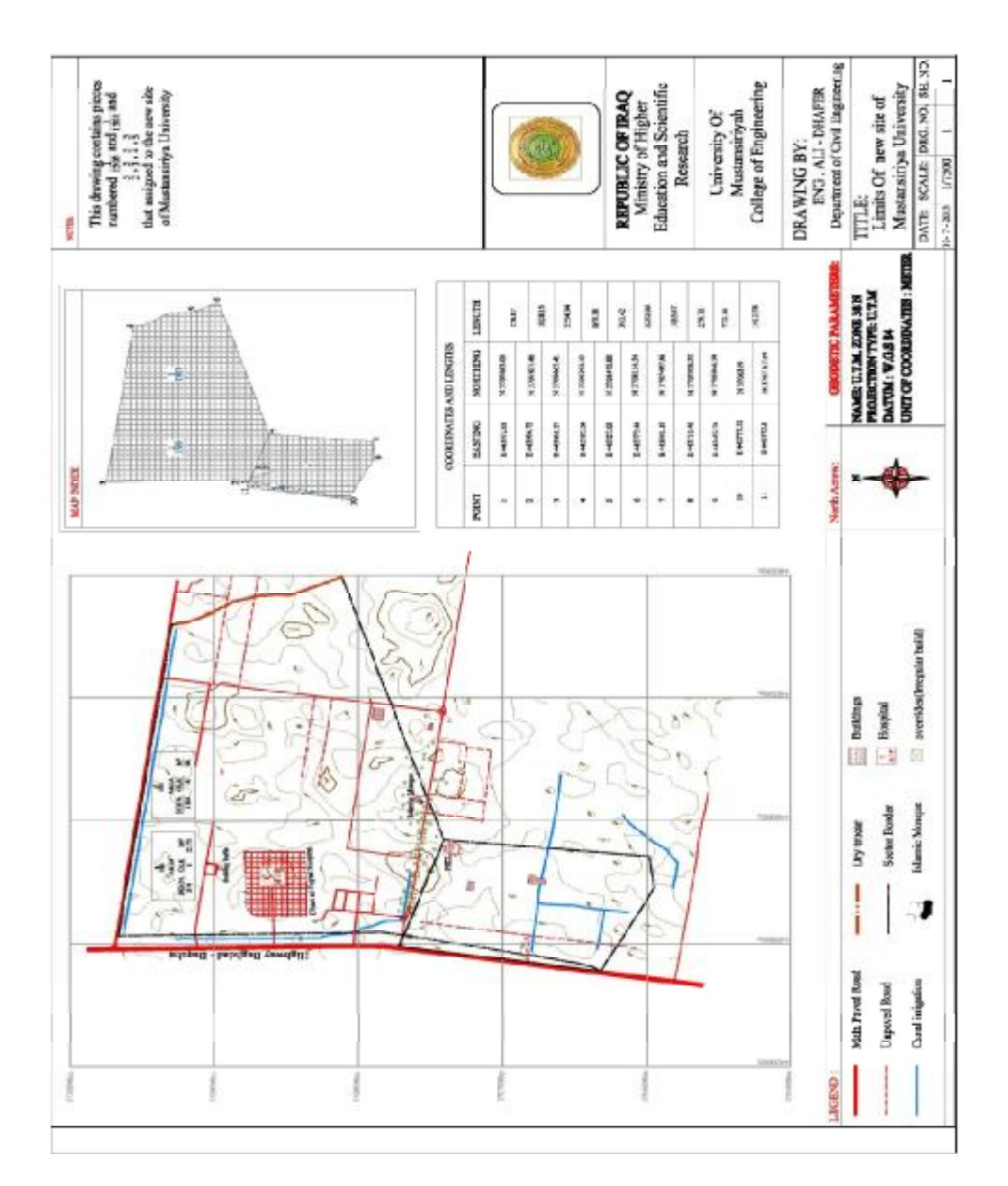

**صورة رقم .(٢٢) الخارطة الطوبوغرافیة للموقع الجدید للجامعة المستنصریة** 

### **المشاكل والمعوقات :**

- -١ انتشار ضاھرة السكن العشوائي والتجاوزات في ھذه المناطق وعجز البلدیة عن معالجتھا مما ادى الى بناء احیاء سكنیھ غیر نظامیھ والتي لا تتوفر فیھا ابسط انواع الخدمات والضوابط التخطیطیھ وھذا بدوره سیسبب مشاكل كبیره عند اجراء التنفیذ للموقع الجدید للجامعھ في ھذه المنطقة .
- -٢ عندما كنا نقوم بأعمال المسوحات والتسقیط في المنطقة تعرضت للتھدید لاكثر من مره من قبل سكان المنطقة بسبب عجز البلدیھ والقوى الامنیة عن وضع حد للمتجاوزین والزامھم بضوابط معینة .
- -٣ عدم دقة الخرائط التي زودونا بھا والمعدة من قبل البلدیھ وخاصھ خرائط التقسیم الكادسترائي والتي تحتوي على اخطاء موقعیھ كبیره وبنظام احداثیات قدیم بالاضافة الى أن ھذه الخرائط ھي خرائط ورقیھ وقدیمھ جدا لا تتماشى مع النغیرات الحدیثھ الموجوده في المنطقة والذي یؤدي بدوره الى حدوث خطأ كبیر اذا ما تم اعتمادھا في الفرز والتسقیط لقطع الاراضي .

**مجلة الھندسة والتنمیة – المجلد التاسع عشر – العدد الاول – كانون الثاني ٢٠١٥ 7822 1813- ISSN**

- -٤ ضعف كادر البلدیھ الفني وعدم وجود اشخاص مختصین في أعداد الخرائط بالبرامج والطرق الحدیثھ بالاضافة الى عدم وجود مھندسین ذوي خبره في الاجھزه المساحیة الحدیثھ والبرامج والذي ینتج عنھ حدوث اخطاء كبیره اثناء فرزھم للأراضي والقطع .
- -٥ عدم وجود نقاط ضبط ارضي أو نقاط تثلیث في المنطقة مما یؤدي الى عدم امكانیة اجراء المسوحات في المنطقة بالطرق التقلیدیھ الا باستخدام اجھزه GPS .

**ألنتائج والتوصیات :** 

خرجت ھذه الدراسة بخارطة رقمیة للموقع الجدید للجامعھ المستنصریة والتي تشمل على ما یلي :

- -١ صورة فضائیة مضبطة الاحداثیات وذات دقة عالیة (تصل الى ٥٠ سم في بعض المناطق) یمكن استخدام احداثیاتھا لاغراض الفرز والتسقیط والتصمیم للموقع الجدید للجامعھ .
- -٢ تم أنتاج ھذا النوع من الصور الفضائیة بكلفة قلیلة جدا مقارنة بالاسعار الھائلة للصور الفضائیة والتي تصل في بعض الاحیان الى آلاف الدولارات، بالاضافھ الى سھولة الحصول على ھذه الصور ولأي منطقة كانت.
- -٣ لغرض زیادة دقة ھذه الصور الفضائیة المنتجة بھذه الطریقھ یتم تكثیف نقاط تثلیث في المنطقة المراد انتاج صورة فضائیة لھا وذلك بعمل شبكة تثلیث من الدرجھ الثانیھ او الثالثھ بأستخدام اجھزه رصد دقیقھ GPS وذات دقة عالیة تصل الى (٥ ملم) حیث یجب ان تكون اطوال اضلاع ھذه الشبكة متناسقھ وموزعھ على الصورة بشكل منتظم لتقلیل التشوه الحاصل بالصورة الفضائیة بعد عملیھ التصحیح حیث تزداد دقة الصورة كلما زادت نقاط التثلیث وكلما كان توزیعھا منتظما على الصورة .
- -٤ تم انتاج خارطة رقمیة متكاملھ (طوبوغرافیھ) تحتوي على كل المعالم والعوارض الطبیعیة وغیر الطبیعیھ الموجوده في المنطقة وذات دقة عالیة یمكن استخدامھا لاغراض تصمیم الموقع الجدید للجامعھ المستنصریة بالاضافة الى امكانیھ التحدیث والتعدیل والاضافة علیھا من خلال قاعدة البیانات الجغرافیة المرتبطھ بھا .
- -٥ تم تحویل الخرائط الورقیھ القدیمة الى خرائط رقمیة حدیثھ بنظام احداثیات عالمي (٨٤ WGS(UTM بدلا من نظام (١٨٨١ Clarke (القدیم.
- -٦ بعد انتاج ھذه الخارطة الرقمیة بكافھ العوارض الموجوده بالمنطقة تم تسقیط حدود المنطقة المخصصھ للمدینھ الجامعیھ وتثبیت اركانھا حقلیا وبالاعتماد على الاحداثیات المأخوذه من الخارطة الرقمیة وبأستخدام جھاز ( GPS Differential (وقد تم الحصول على نتائج عالیة الدقة في تثبیت حدود المشروع ومطابقھ الحدود الموجوده في الخارطة مع ما موجود في الواقع تماما لذا فان الاحداثیات المأخوذه من ھذه الخرائط الرقمیة تكون ذات دقة عالیة ولتسقیطھا موقعیا یجب استخدام اجھزه مساحیة عالیة الدقة كجھاز Station Total أو جھاز Global( .position system) GPS
- -٧ تم تثبیت نقاط ضبط ارضي في الموقع بأستخدام جھاز GPS یمكن اعتمادھا لغرض اجراء المسوحات والتدقیق في المنطقة .
- -٨ توظیف برنامج نظم المعلومات الجغرافیة GIS لأنتاج كافة الخرائط التي یحتاجھا المصممین والمخططین للموقع الجدید للجامعھ.
- -٩ یمكن استخدام طریقھ البحث في أنتاج اي خارطة طوبوغرافیھ او كادسترائیھ لأي منطقة من مناطق العراق بالاضافة الى امكانیة استخدام ھذه الطریقھ في تحدیث كافھ الخرائط الورقیھ القدیمھ وربطھا بقاعدة بیانات خاصھ بھا ولأي منطقة كانت .

## **وتوصي الدراسة بما یلي :**

- -١ یجدر الاشاره الى ان البرامج المستخدمھ لتنزیل الصور الفضائیة من احد المواقع العالمیة كبرنامج Universal من أو غیرها من Google satellite maps downloader أو Google satellite أو غيرها من البرامج یجب ان تكون نسخ اصلیھ وذلك لان النسخ الموجوده على الانترنیت ھي نسخ غیر مفعلة وذلك لكون النسخة الاصليبة تمكننا من التحكم في خاصية توضيح الصورة بالدقة التي نريدها.
- -٢ عند استخدام برنامج Mapper Global لغرض تنزیل نماذج الارتفاعات الرقمیة DEM یجب الانتباة لكون النسخة المستخدمة ھي نسخة مفعلة Registered ولیست مجرد نسخة تجریبیة Demo) النسخة التجریبیة لن تكون صالحة لتنفیذ كل اوامر البرنامج)
- -٣ استمرار تحدیث قاعدة البیانات الجغرافیة الخاصة بالمنطقة اولا بأول عند بدأ التصمیم من قبل الشركات الاستثماریة لموقع الجامعة وذلك لكي یستمر الاعتماد على ھذه الخارطة .

**المصادر :** 

**.**

- **.١ العبادي، د.خضر "الكارتوكرافي مساقط الخرائط" ، دار الثقافة للنشر والتوزیع ، .٢٠٠٢**
- على، د.عبد الحق هادي عبد ''الدقة في أنتاج خرائط الاساس الرقمية لمدينة الحله'' ، المجلة العراقية للهندسة **المیكانیكیة وھندسة المواد،جامعة بابل ،كلیة الھندسھ .٢٠٠٩**
- ٣. عبد الكاظم ،حيدر اسماعيل،''مبادىء نظم المعلومات الجغرافية''، وزارة التعليم العالي والبحث العلمي ،الجامعة **التكنولوجیة ،قسم ھندسة البناء والانشاءات .٢٠٠٩**
	- ٤ . داود، د.جمعة محمد ،''مدخل الى الخرائط الرقمية''،مكة المكرمة ، المملكة العرابية السعودية ٢٠١٢ .
- 0 . الشافعي،شريف فتحي ،''أسس ومباديء ألاستشعار عن بعد''، دار الكتب العلمية للنشر والتوزيع القاهرة ، ٢٠٠٩
	- ٦. الوقائع العراقية عدد ١٩٩٥ بتاريخ 200، ١٩٧١ (قانون التسجيل العقاري رقم ٤٣ لسنة ١٩٧١).
- ٧. صادق، هافال عبد الجبار، '' تقيم دقة ال SRTM لمستعمل في جوجل ايرث بمقارنتها مع الخرائط الطبوغرافية **بمقیاس ١:٥٠٠٠٠ في شمال العراق"، مجلة الھندسة والتكنولوجیا، الجامعة التكنولوجیة، .٢٠١٠**
- ٨. الدويكات ، د فقاسم'' نظم المعلومات الجغرافية النظرية والتطبيق ''، قسم الجغرافية، جامعة مؤتة، الاردن، **.٢٠٠٣**
	- ٩. العيسى، د .سميح يوسف'' مبادىء عمل منظومة التوضع GPS''، دار للنشر ، الاردن ، ١٦ ، ٢٠٠٢.
- **١٠. Sawada, N. W., Kiodode, H ., Shinoda, H., Asada and k . Mori, "An Analytical Correction Method For Satellite MSS Geometric Distortion", Photogrammetric Engineering & Remote Sensing. Vol . ٥٦ , No. ٢ , ١٩٨١.**
- **١١. Kang-Tsung Chang ," Introduction to Geographic Information Systems" , fifth edition , McGraw-Hill Science Engineering , ٢٠٠٩ .**
- **١٢. ESRI educational services, (١٩٩٨), Introduction to Arc View GIS.**
- **١٣. Jan Van Sickle , "GPS for land surveyors , second edition" , CRC press ,٢٠٠١.**
- **١٤. Richard P.Greene and James B.pick , "Exploring the urban community : a GIS approach" , P.CM , ٢٠٠٦ .**
- **١٥. Wen Zeng, Xiao-Jie Chang, Jian-Jun Lv , "Design of Data Model for Urban Transport GIS" , Journal of Geographic Information System Vol.٢ No.٢, ٢٠١٠.**
- **١٦. Venkata B. Dodla, SudhaYerramilli , "A geographic information system Model for Hurricane Track Prediction", American Journal of Geographic Information System , ٢٠١٤.**
- **١٧.Mohammed Taaouati, El Mrini Abdelmounim, Driss Nachite , " Beach Morphology and Sediment Budget Variability Based on High Quality Digital ElevationModels Derived from Field Data Sets", International Journal of Geosciences Vol.٢ No.٢, ٢٠١١.**
- **١٨.Onunkwo-A A, Nwankwo G. IUzoije A. P, Okereke C. N ," Application of geographic information system (GIS) in Accuracy Assessment of Existing Land Use Map a Case Study of Enugu Area, South-Eastern Nigeria", American Journal of Environmental Engineering , ٢٠١٢.**